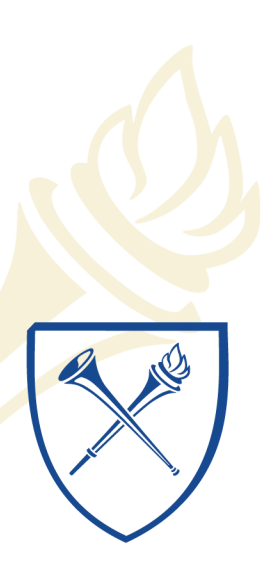

**EMORY LIBRARIES & INFORMATION** TECHNOLOGY

# **IT Briefing**

August 20, 2015 North Decatur Building 4th Floor Auditorium

# **IT Briefing Agenda**

- Meet Me Conferencing
- Compass Upgrade
- Messaging Team Updates
- Security Update
- Mike Politinsky
- Dave Miller
- Jay Flanagan
- Derek Spransy

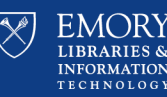

# **Meet Me Conferencing Changes Mike Politinsky** Manager, Network Tier 2, Enterprise Services

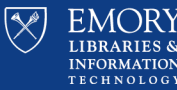

20-Aug-15

# **Why are we changing?**

- The Meet Me service will be replaced with Avaya Aura Conferencing.
- This service enhancement will address an aging platform plus add collaboration features including audio, video, desktop sharing, document sharing and messaging.

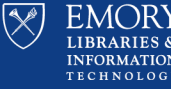

# **How will the service change?**

- Service enhancements include Audio/Video conferencing, web collaboration.
- Conference bridges will require a moderator in order to utilize features.
- The service leverages two key components The Collaboration Agent and the Library
- A Meeting Report can be generated to include: minutes, exchanged messages, library files and whiteboard or screenshots.

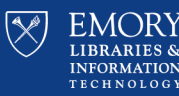

# **The Collaboration Agent**

The **Collaboration Agent** provides tools for managing and participating in conferences and sharing information. In the Web Collaboration workspace, participants can share content such as documents, virtual whiteboards and applications. Participants can send messages, annotate shared content and record minutes.

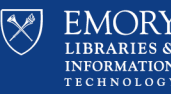

# **Collaboration Agent Controls**

### **Collaboration Agent Screen - Basic Controls**

The basic controls are annotated below  $\bullet$ 

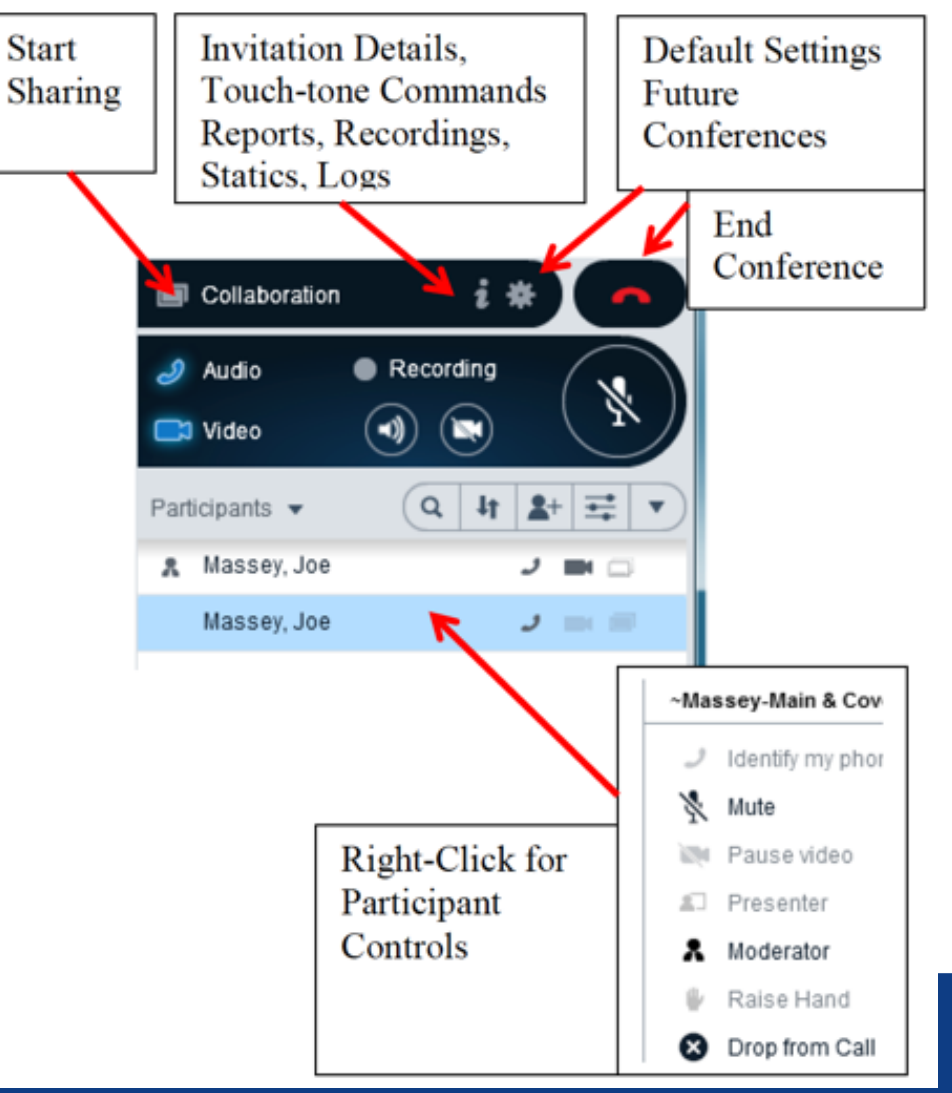

20-Aug-15

L

**LIBRARIES &** 

**INFORMATION TECHNOLOGY** 

# **Moderator Configured Settings**

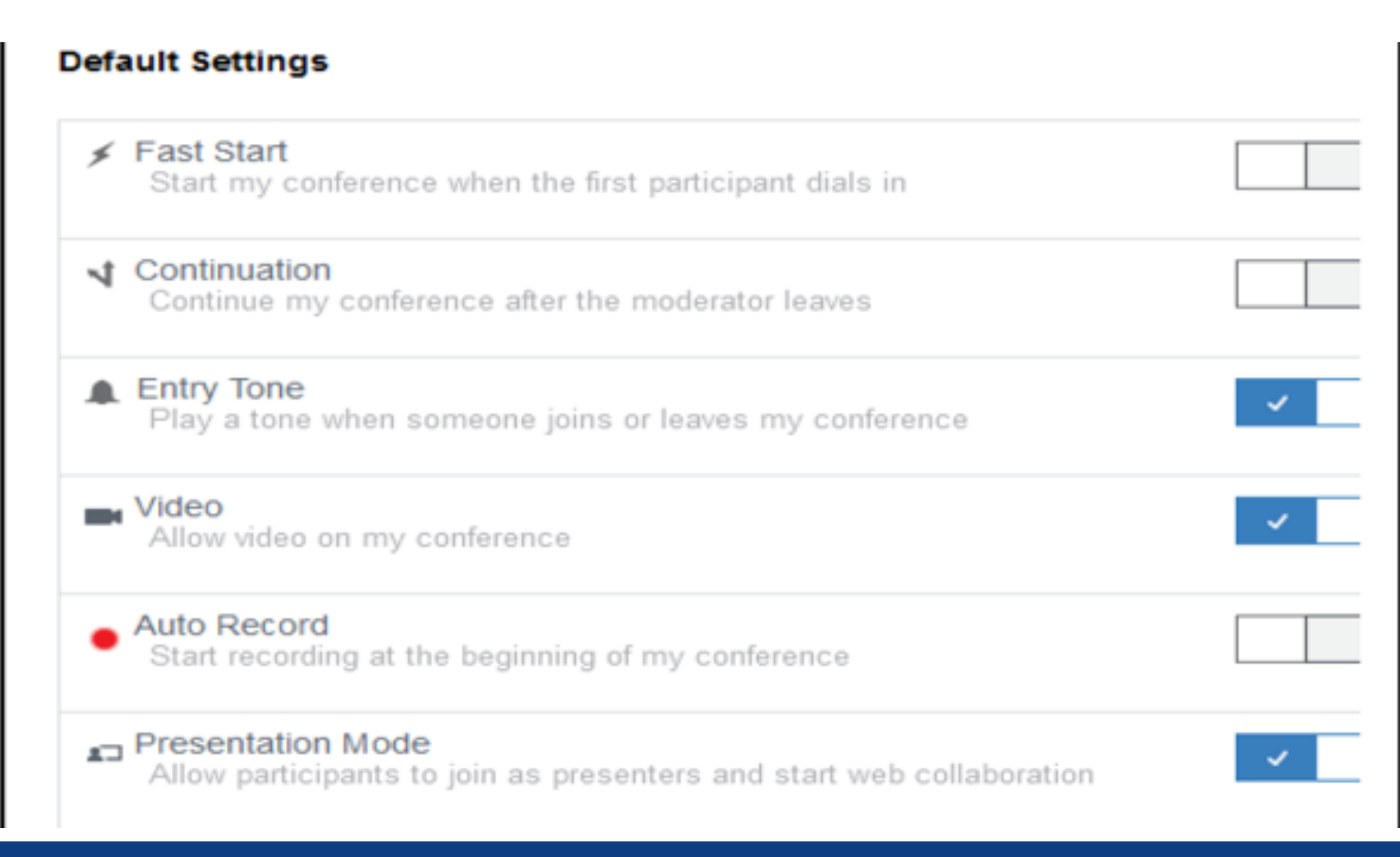

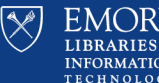

# **The Library Feature**

- The **Library** feature allows anyone with a system account to store presentation materials in advance and retrieve them in seconds when "given the floor." This way all participants can collaborate by viewing these presentations, as well as making notes on any whiteboard.
- From Collaboration Agent anyone can view:
	- Who is on the call, Who is currently speaking, Who is taking part in Web Collaboration, or Who is presenting
- Conference moderators can:
	- Record a conference, mute participants, edit meeting notes, and create and distribute reports from meeting notes.

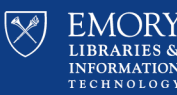

# **What will I need to do?**

- Your Conference Bridge telephone number will change to 404-727-9999 (79999).
- You will get a unique moderator and participant code for the bridge associated with your telephone extension.
- Change open meetings to your new conference access information when you receive your email from LITS.

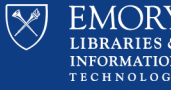

# **When will this happen?**

- It is expected that the service will complete testing in September for a planned mid-October deployment.
- The current Meet Me Conference bridges will be retired roughly a month later.
- The enhanced service will be priced under \$20 per month.

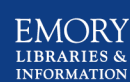

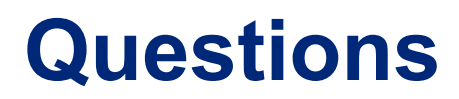

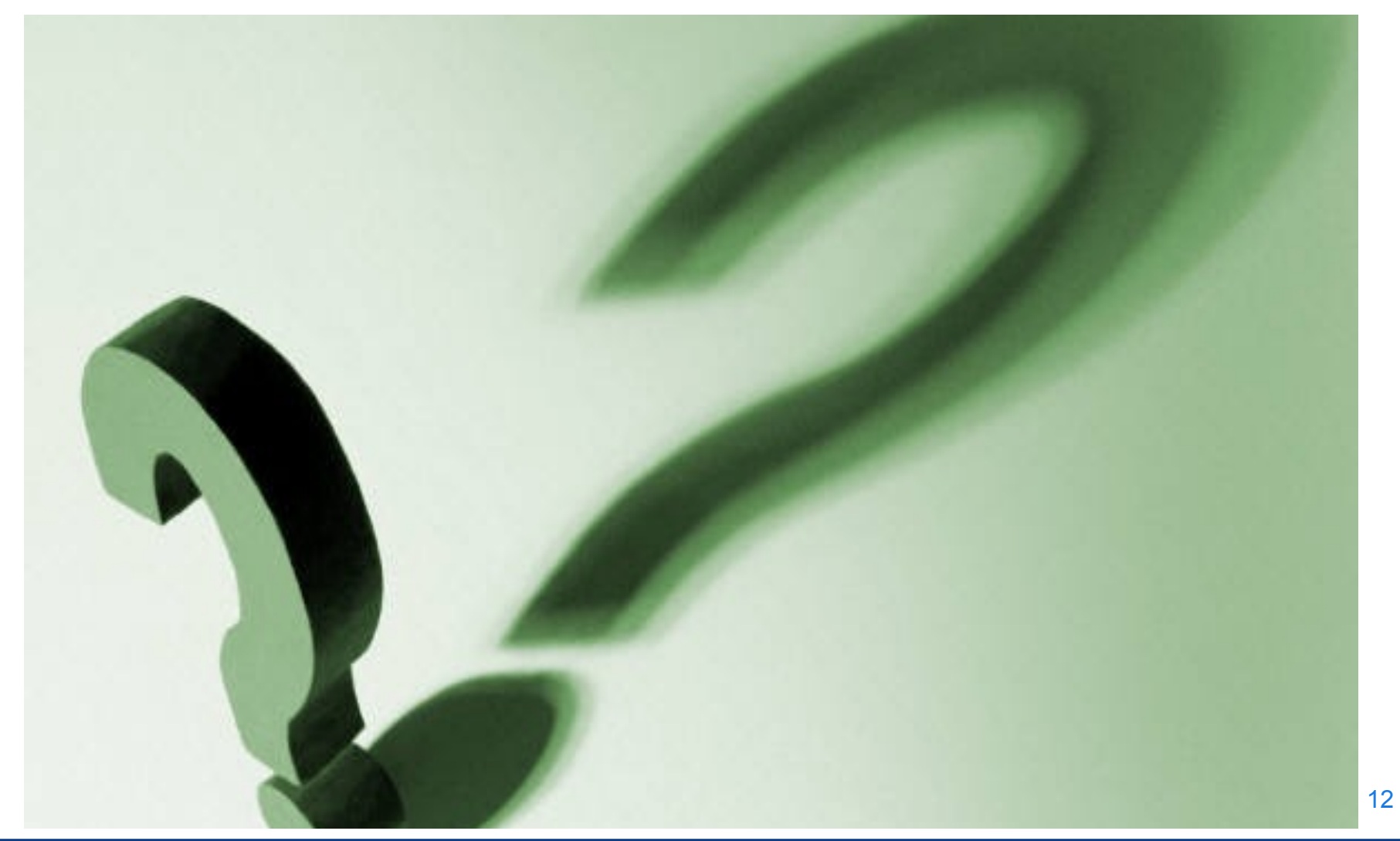

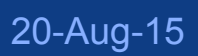

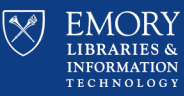

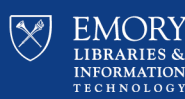

**Dave Miller**

# **Library Service Center Update** Project Managers, Project Management Office

# **Compass Outreach Sessions**

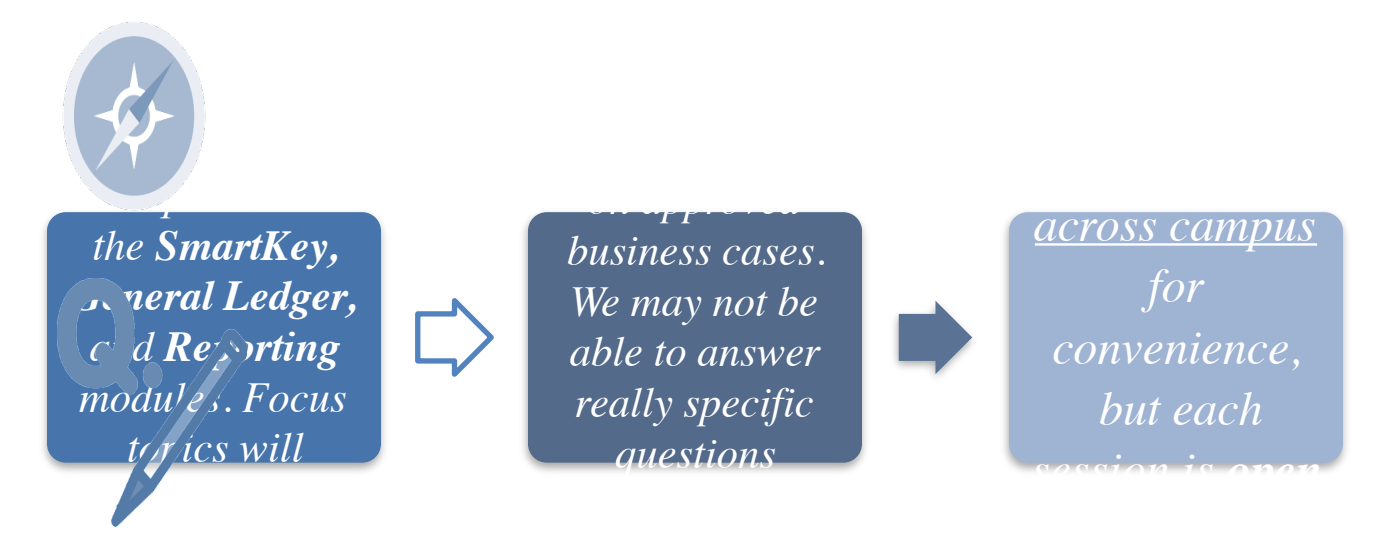

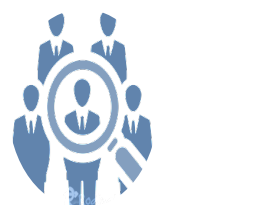

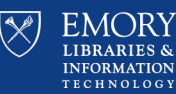

20-Aug-15

# High-Level Roadmap

# **December 2014-January Phase III: Test Phase I: Fit/Gap**

### $\sqrt{\frac{2015}{20}}$ • **Compare features and functions with user needs.**

- **Identify customizations for removal and retention.**
- **Deliver Fit/Gap document with recommended solutions per business area.**
- **Deliver executive summary Fit/Gap document for all business areas.**

 $\sqrt{2}$ 

 $\parallel$ 

Ш

### **Received Board of Trustee (Finance**   $\sqrt{\frac{1}{1}}$

**Committee) approval 3/26**

**Phase II: Design/ Configure/Build January 2015** here

We are

 $\blacktriangleright$ 

 $\overline{\mathscr{C}}$ 

 $\mathcal{N}$ 

 $\sqrt$ 

 $\int$ 

### **February 2016 PROJECT START**

- **Design and configure for future state changes.** 
	- **Develop and unit test.**
	- **Configure future state security.**

# **April 2015-September 2016**

- **Prepare and execute test scripts.**
- **Document and follow detailed issue**  resolution strategy.

### **Phase V: Stabilization October 2016-Febru 2017**

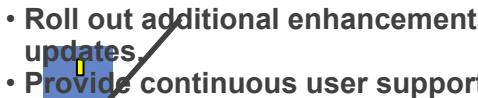

### **Phase IV: Go-Live & Training October 2016-January**

**2017** • **Solidifying Go-Live dates Nov/Dec 2015**  • **Rollout upgrade and train users.**

 $\begin{array}{c} \nabla \quad \mathbf{u} \quad \mathbf{u} \quad \mathbf{v} \quad \mathbf{v} \$ 

Continuous Communication and Engagement

*Timeline subject to change*

20-Aug-15

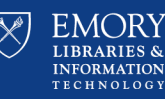

# We'll Be Back In Your Neighborhood...

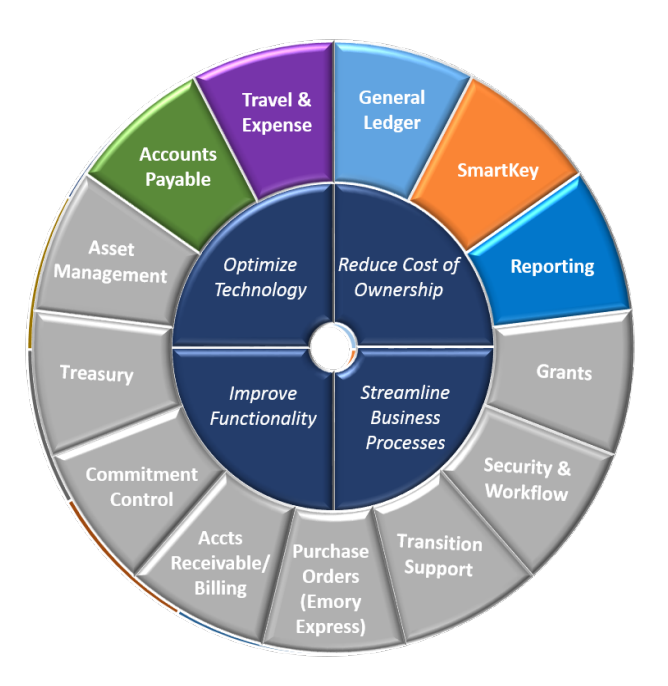

### Check the **[website](http://upgrade.compass.emory.edu/)** for information on future Compass Outreach **Sessions**

### **upgrade.compass.emory.edu**  ₩

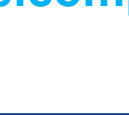

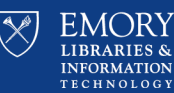

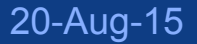

# **Agenda**

- Business Case Inventory:
	- − SmartKey
	- − General Ledger
	- − Reporting
- − Program Guiding Principles
- − What Do I Need to Do Now?

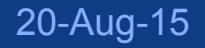

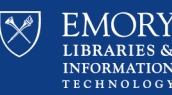

# SmartKey Replacement Overview

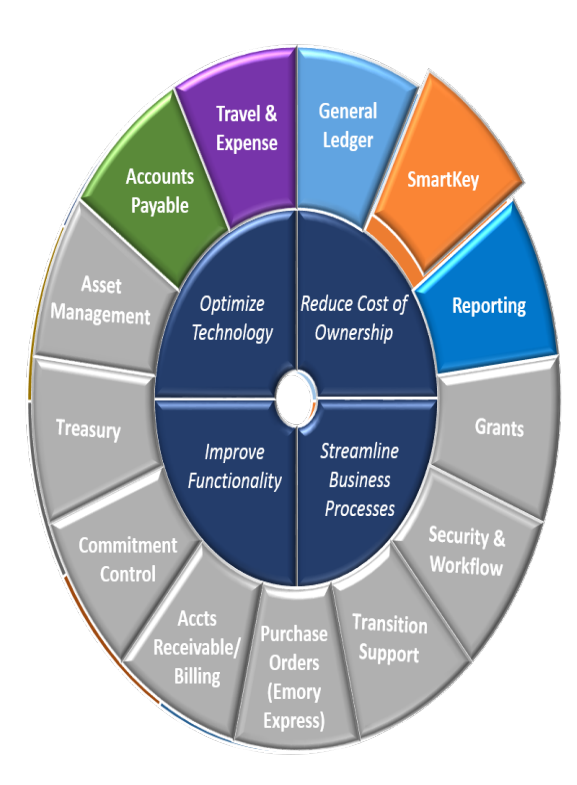

SmartKey is a "short-cut" tool to provide a shorter entry key than the full 57 digit ChartField string

SmartKey is not a PeopleSoft tool. It is a 3rd party interface that sits on top of PeopleSoft

SmartKey is costly based on fees incurred and prevents ability to apply updates/patches

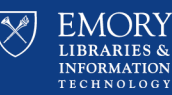

# SmartKey Replacement Recommendation

# Smart.Logical.Simple

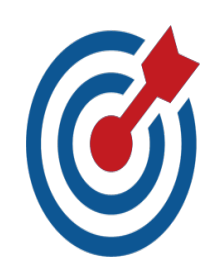

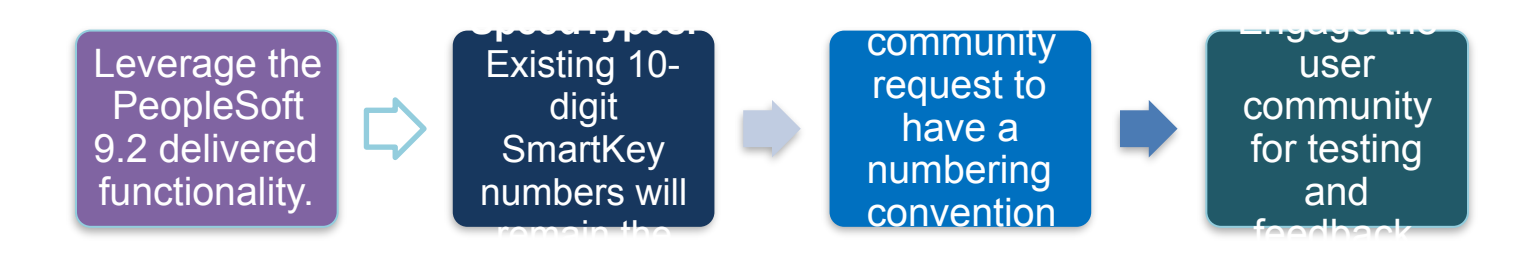

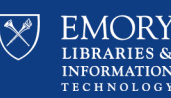

# **Balance is Necessary for Success**

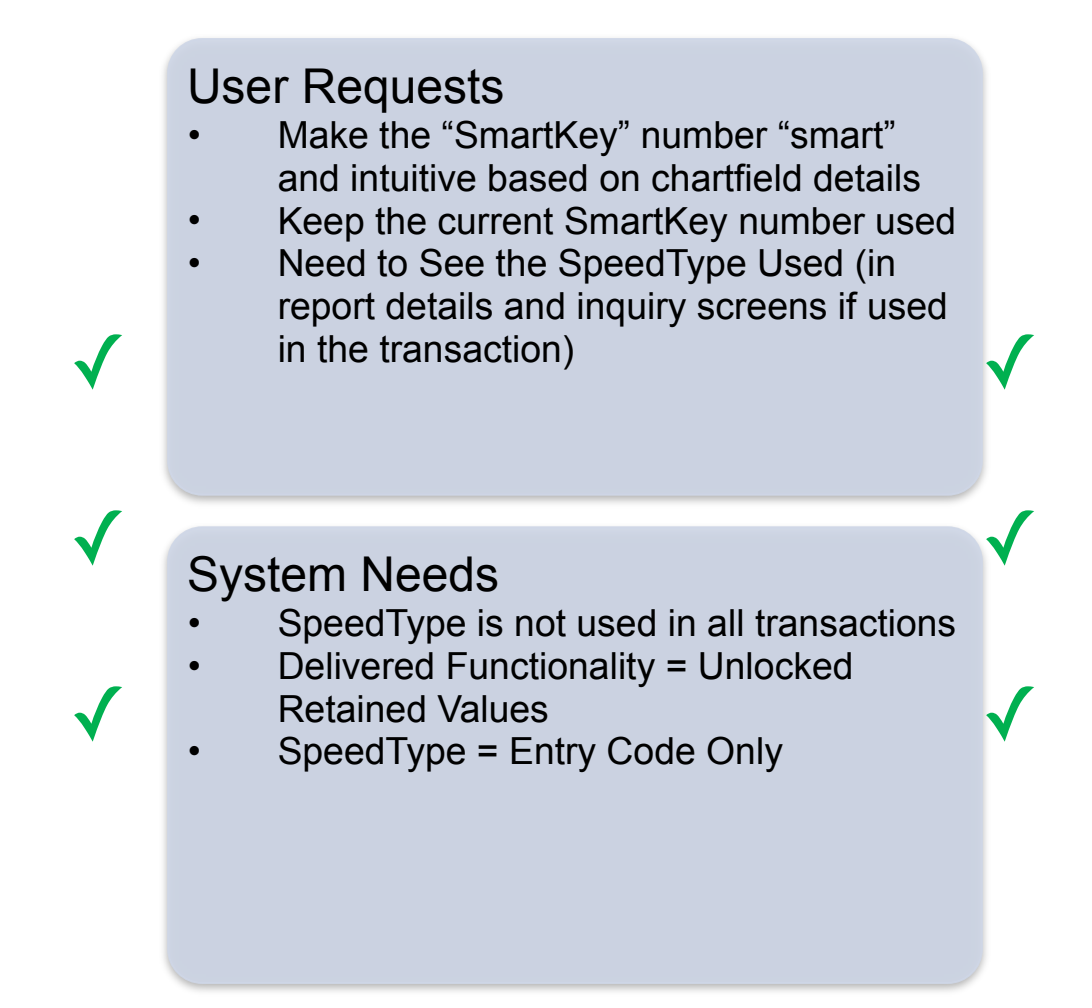

**Manage Efficiency & Cost of Ownership**

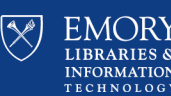

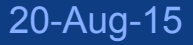

### **PeopleSoft Chart of Accounts – Current Structure**

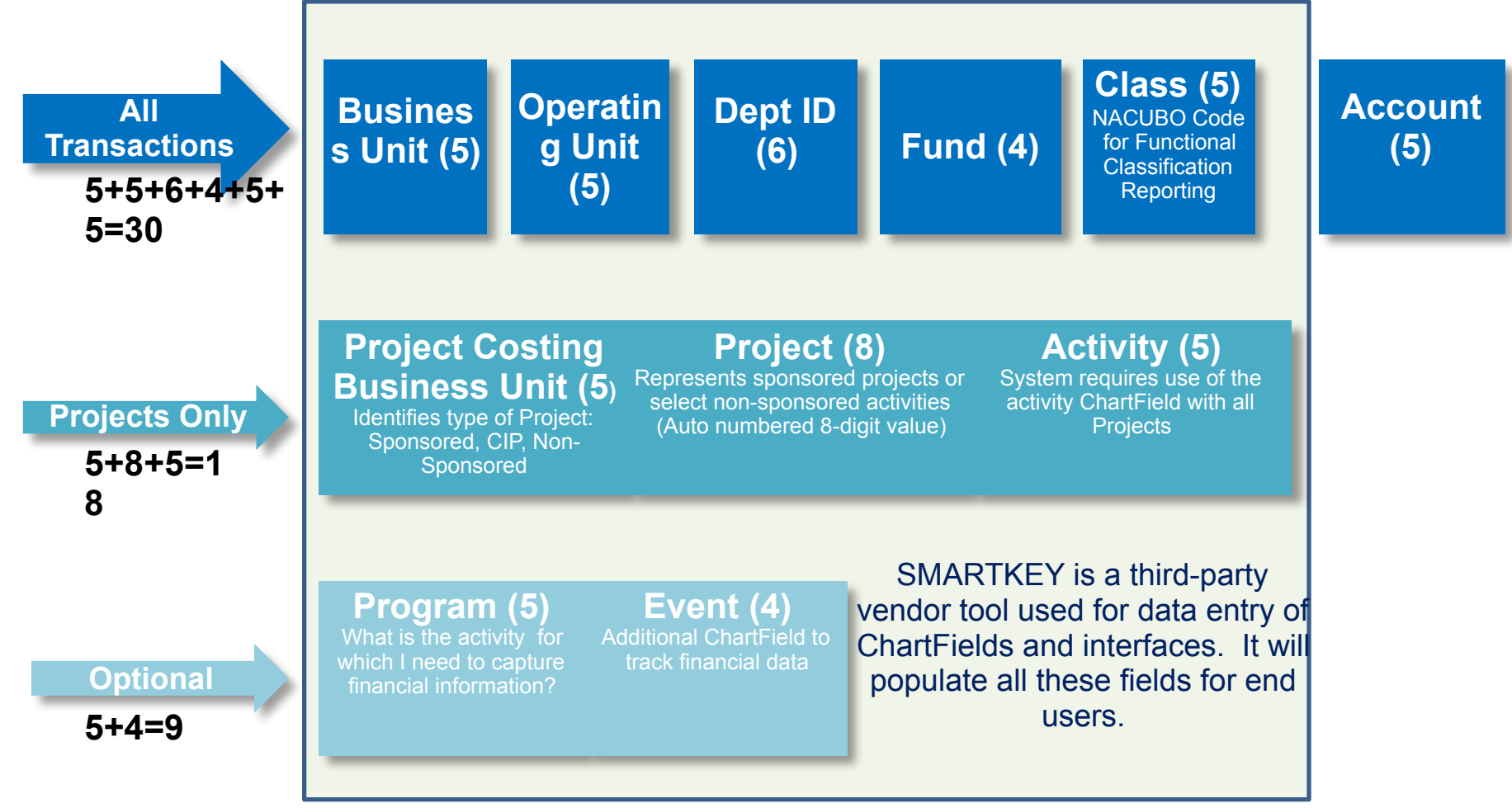

When a transaction using SmartKey is processed, the SmartKey number entered is embedded into ChartField2 (Entry Code) automatically.

20-Aug-15

For Emory, the "smartest" SmartKey would be **57** characters long.

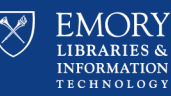

# Community Outreach – SpeedType Interactive

### Labs

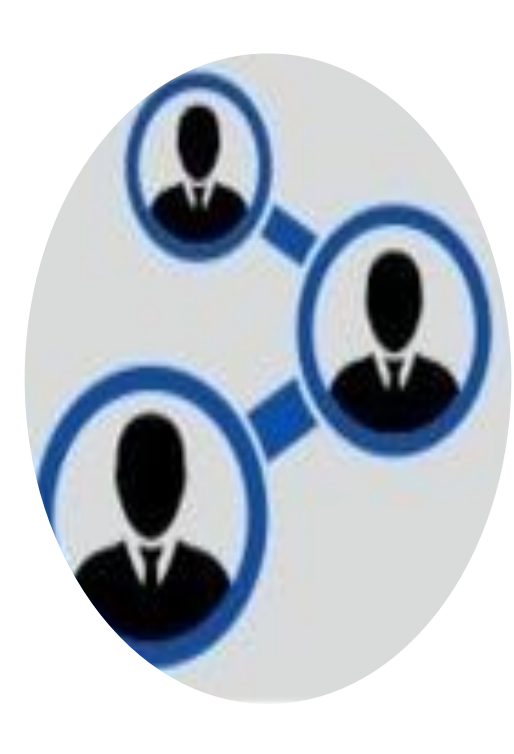

**What?** 

Hands-on labs to allow SmartKey users to try a variety of SpeedType options and share their preferences.

**When?**  Twelve (12) Sessions: May 12, June 3, June 11, and June 17

**Why?** 

Provide an opportunity for Compass users to get a feel for various SpeedType configurations within the new interface and vote on their preference.

**Who Attended?**  189 Compass users representing 24 division across Emory University and Healthcare.

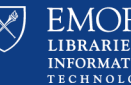

### Interactive Lab Participants by Division  $-$  (June 3rd, 11th, 17th)

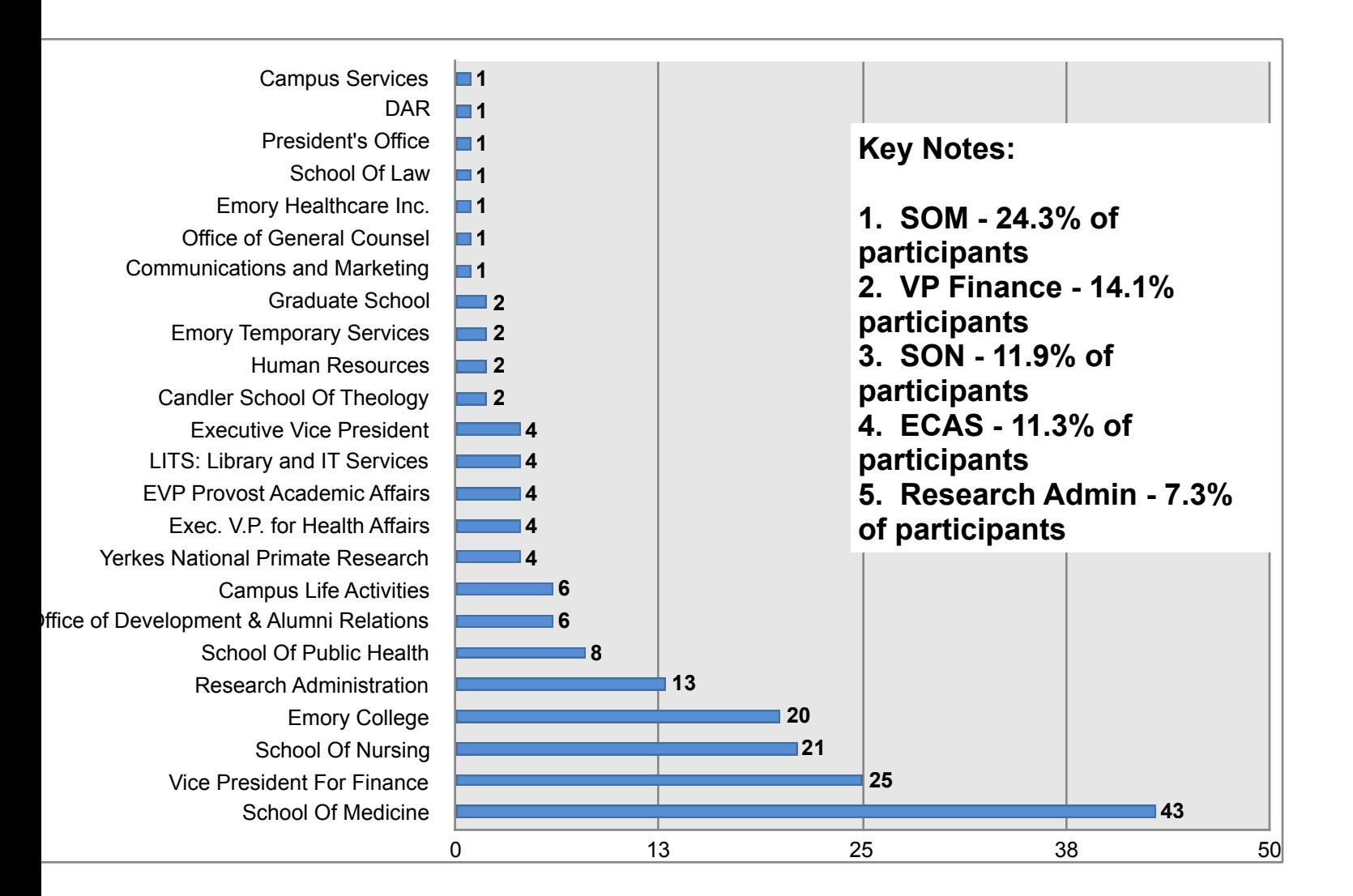

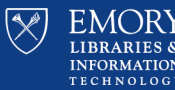

# SpeedType Lab Results

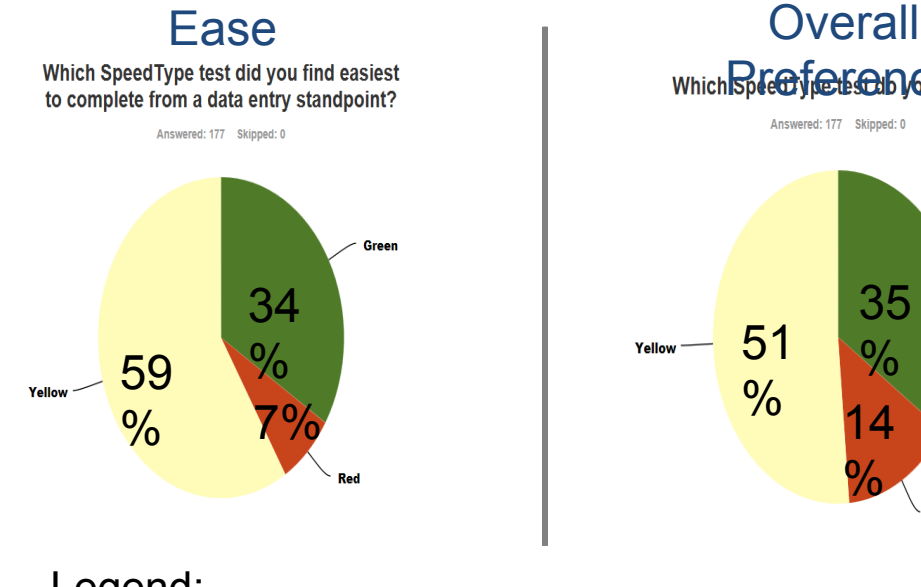

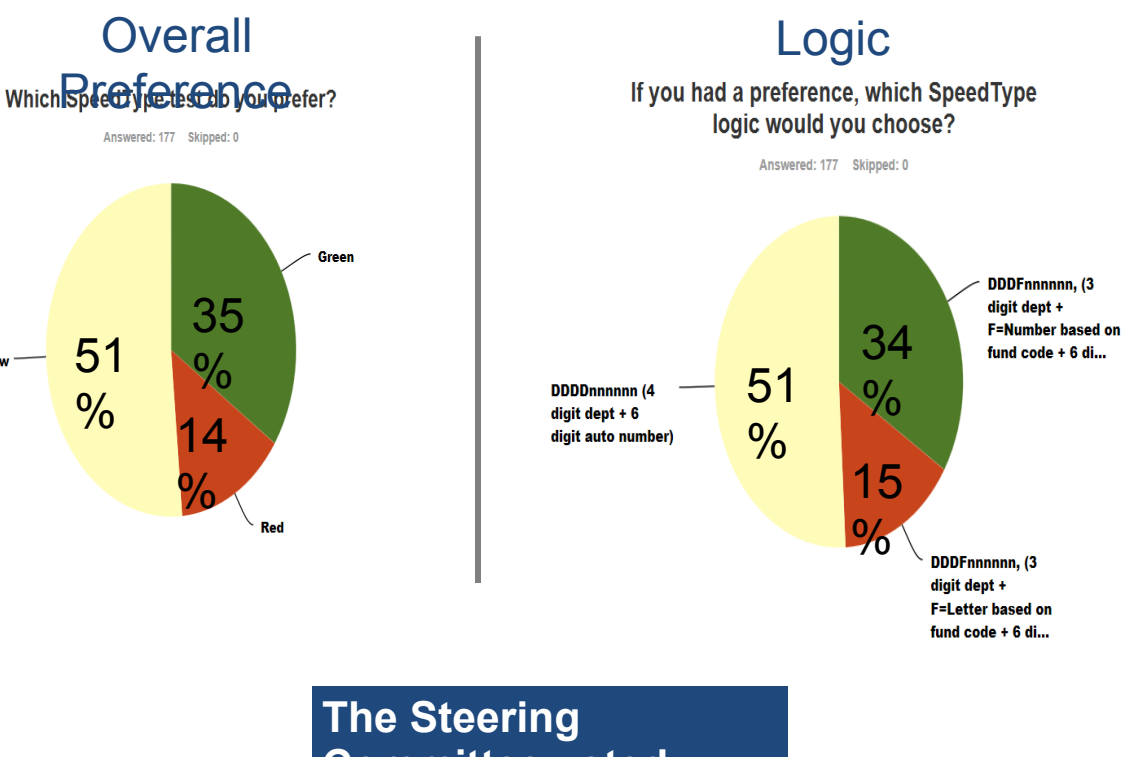

Legend:

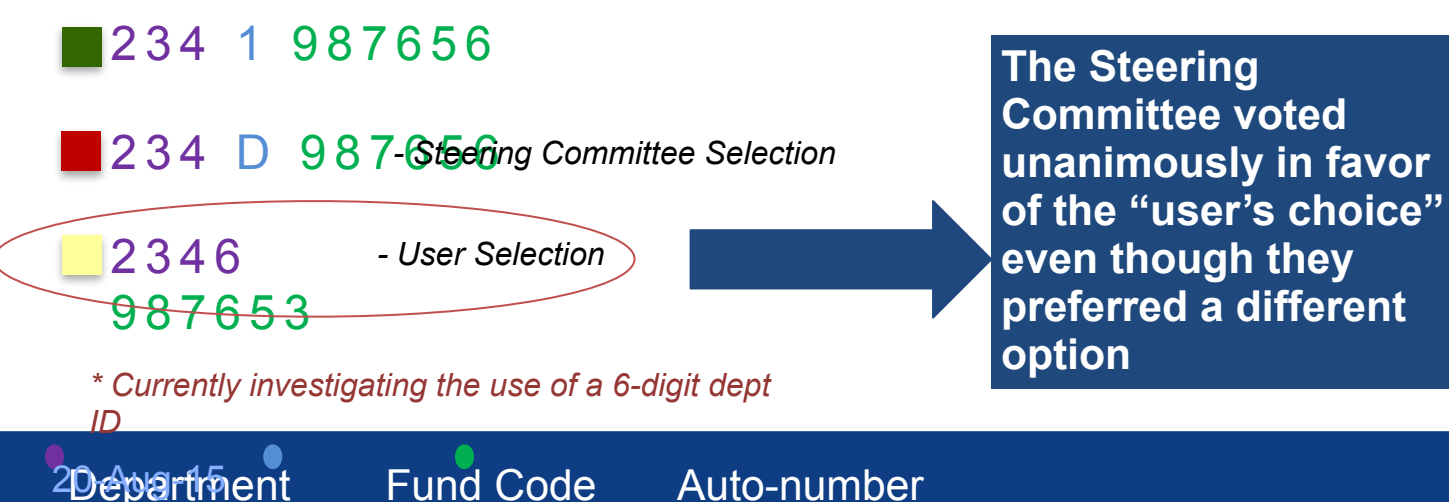

51

 $\frac{0}{0}$ 

**LIBRARIES & INFORMATION TECHNOLOGY** 

# **Commentary Summary**

*"Less zero counting while inputting"* 

"It was all numbers and you didn't have to switch to letters."

*"I like the fact that I can identify the SpeedType by the fund code just by looking at SpeedType. I will know that this fund code is an endowment, unrestricted, or sponsored fund code."*

"I am used to completing a 21 digit Chartfield string, so knowing the fund type helps me know what type of funds I am working with."

"The letter in the middle separated the numbers and made it easier to read<sup>"</sup>

*"The letter is a natural break and a quick/readily identifiable code for kind of SpeedType number, e.g., BOP vs GRANT"*

*"For reporting purposes the letter would stand out to allow for ease of identifying fund type."* 

"It made me think more about the type of transaction of I was doing based on the alpha-numeric. Also, I believe this will prove beneficial for identifying the kind of project at a glance."

### 234 1 987656 234 D 987656 2346

### "It was the fastest"

"All numeric and because three digits for the department doesn't tell you a whole lot…"

"Just seemed to flow better with the four digit department number first. With leaving out fund code, which can change after setup, this would eliminate the risk of having to change the SpeedType based on a fund code setup error."

"I feel that I would get fewer drop down options with four digits."

987653

20-Aug-15

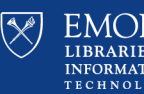

# **Stay Tuned for More Information about SpeedType Changes . . .**

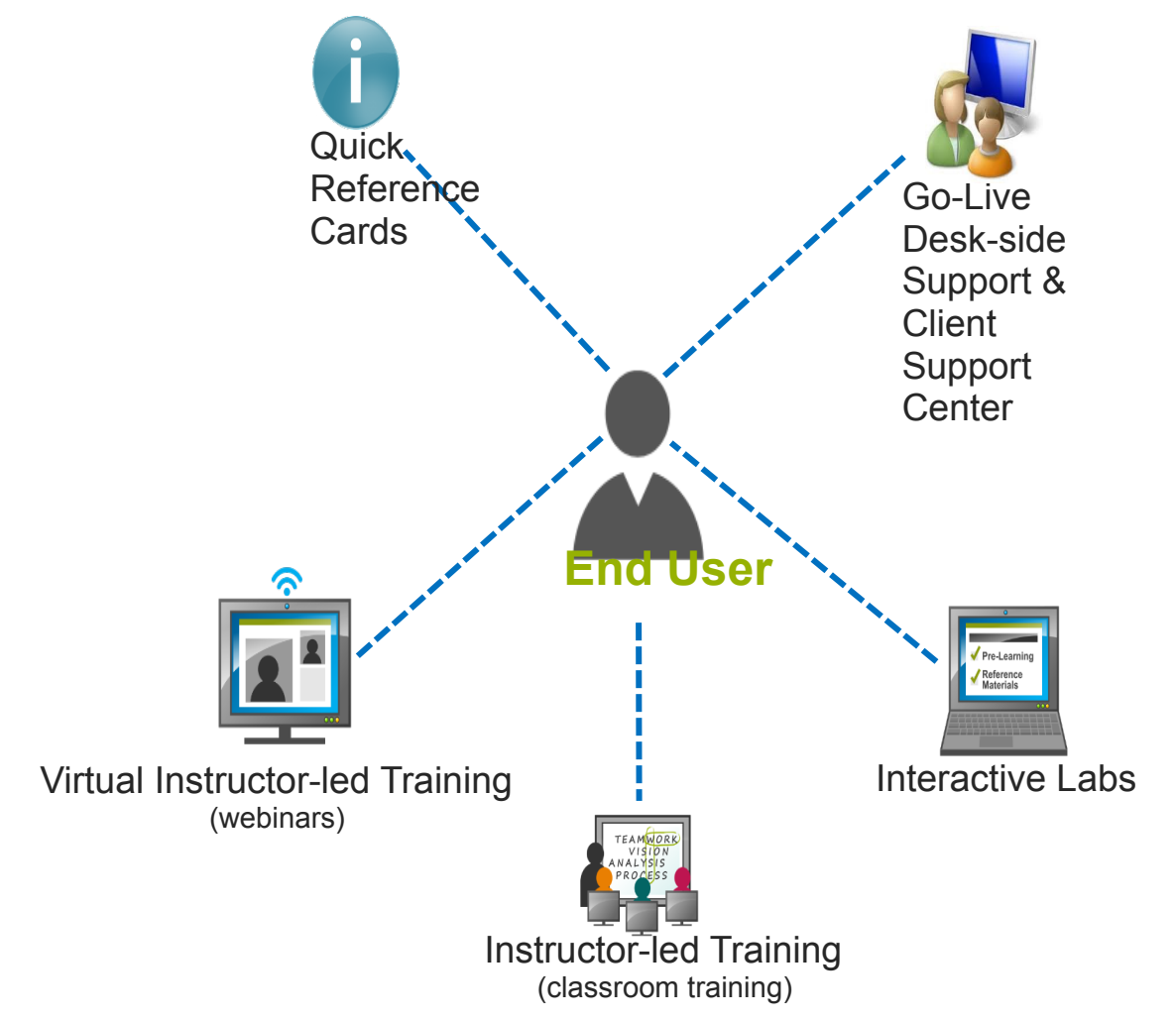

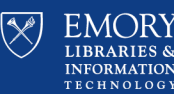

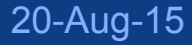

# **SpeedType 'Type Ahead' Example**

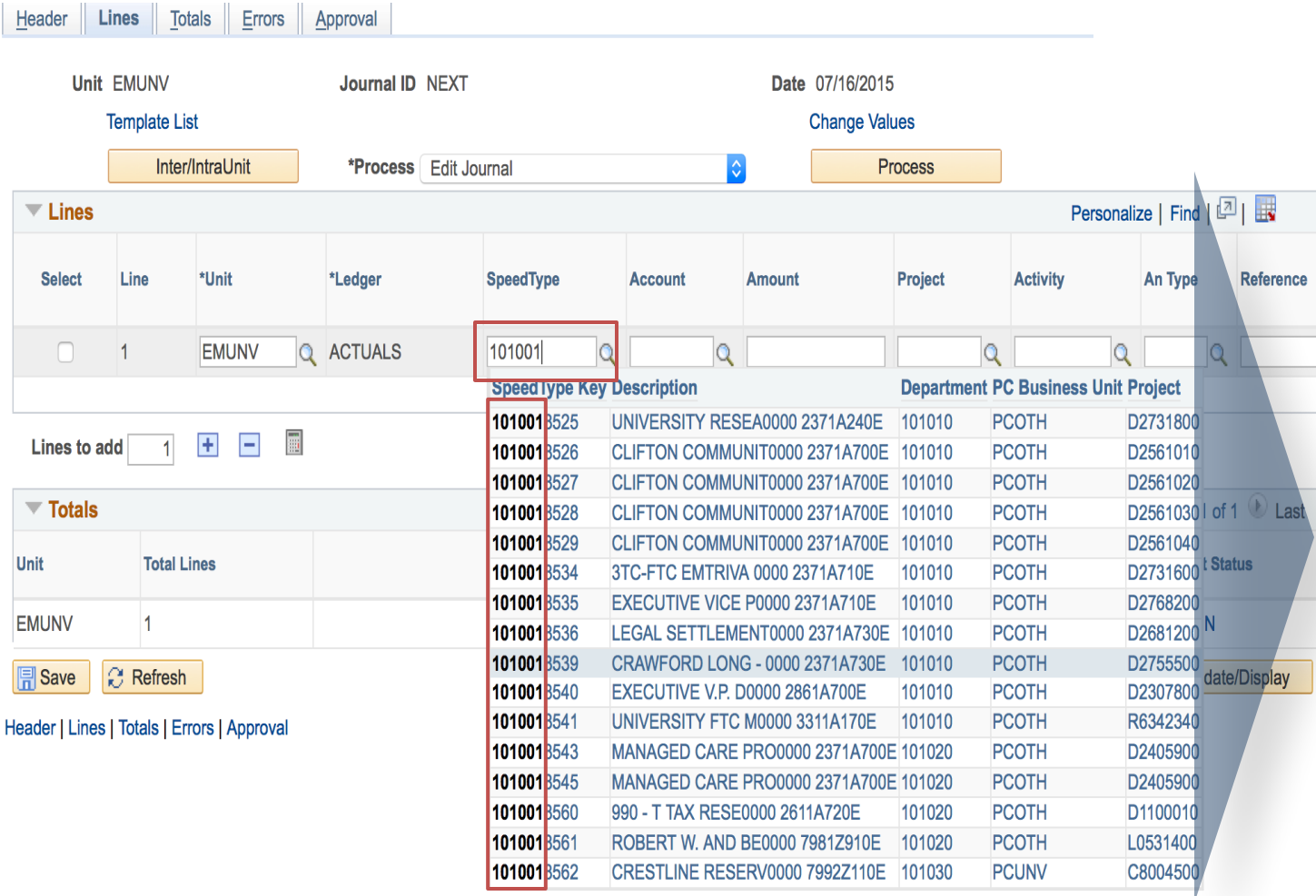

As you type, the system will narrow the results based on the digits entered

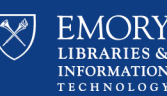

# **SpeedType: The Burning Questions . . .**

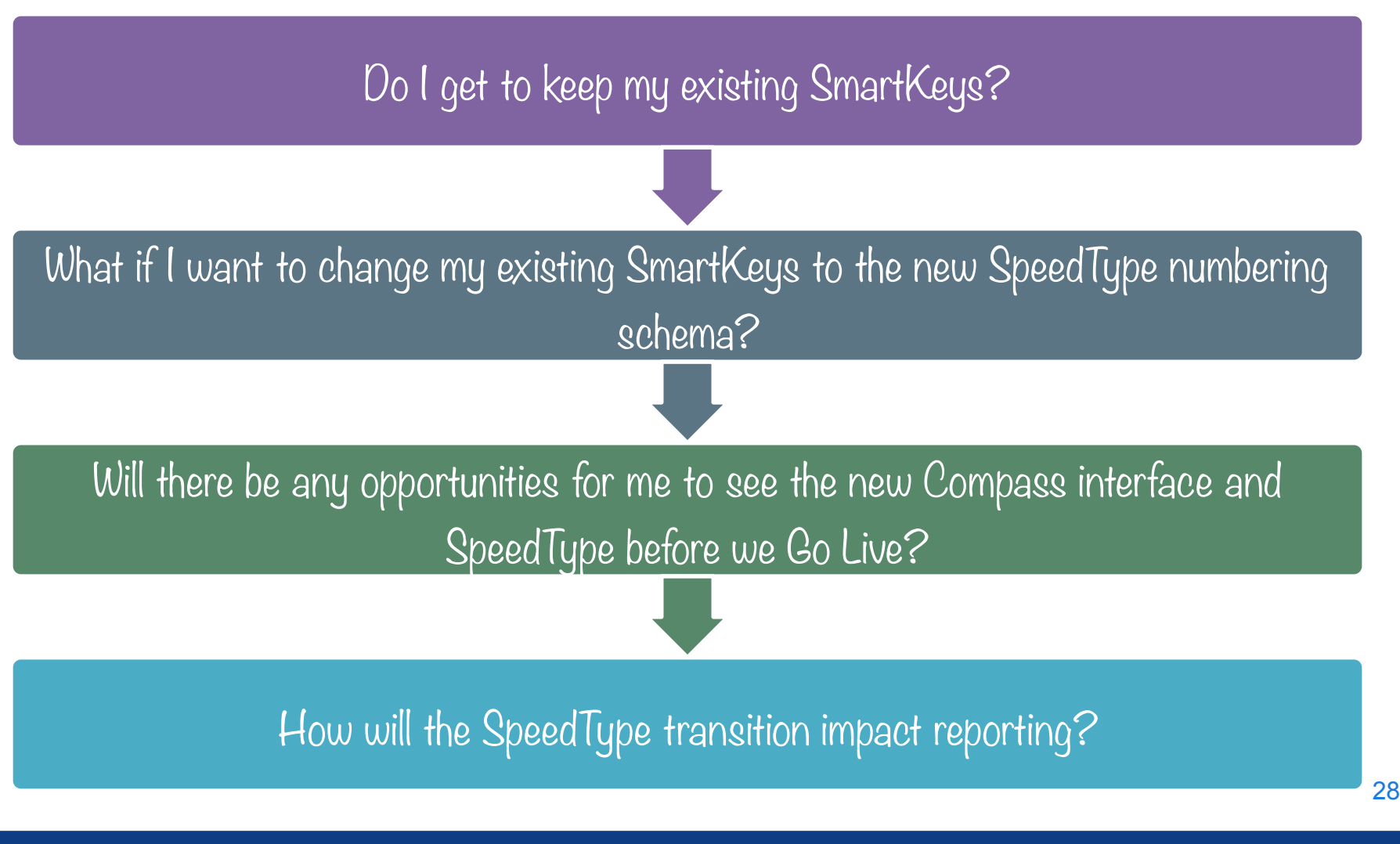

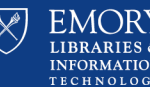

20-Aug-15

# **General Ledger**

Business Case Review and Project Scope Methodology

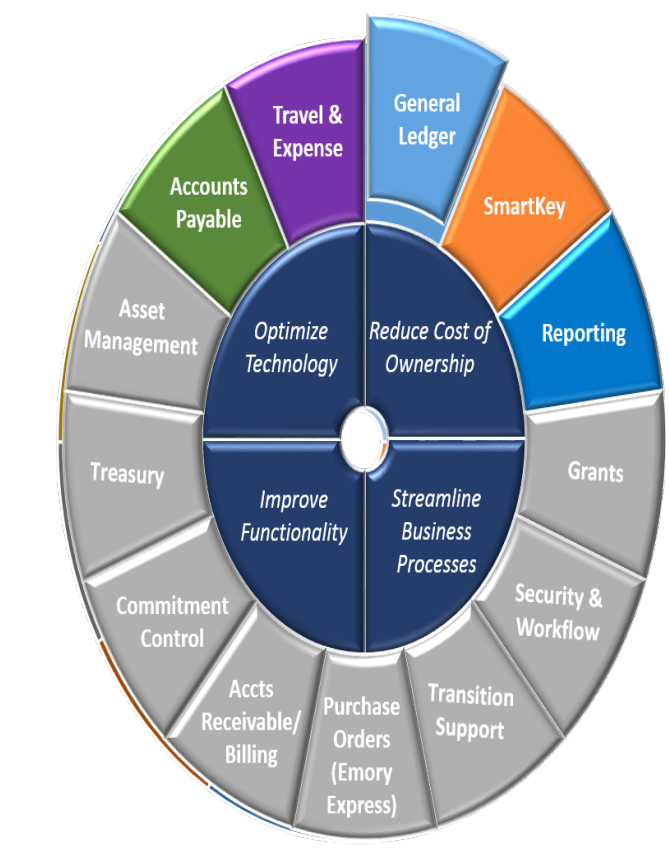

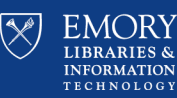

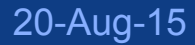

### **PeopleSoft Chart of Accounts – Current Structure**

20-Aug-15

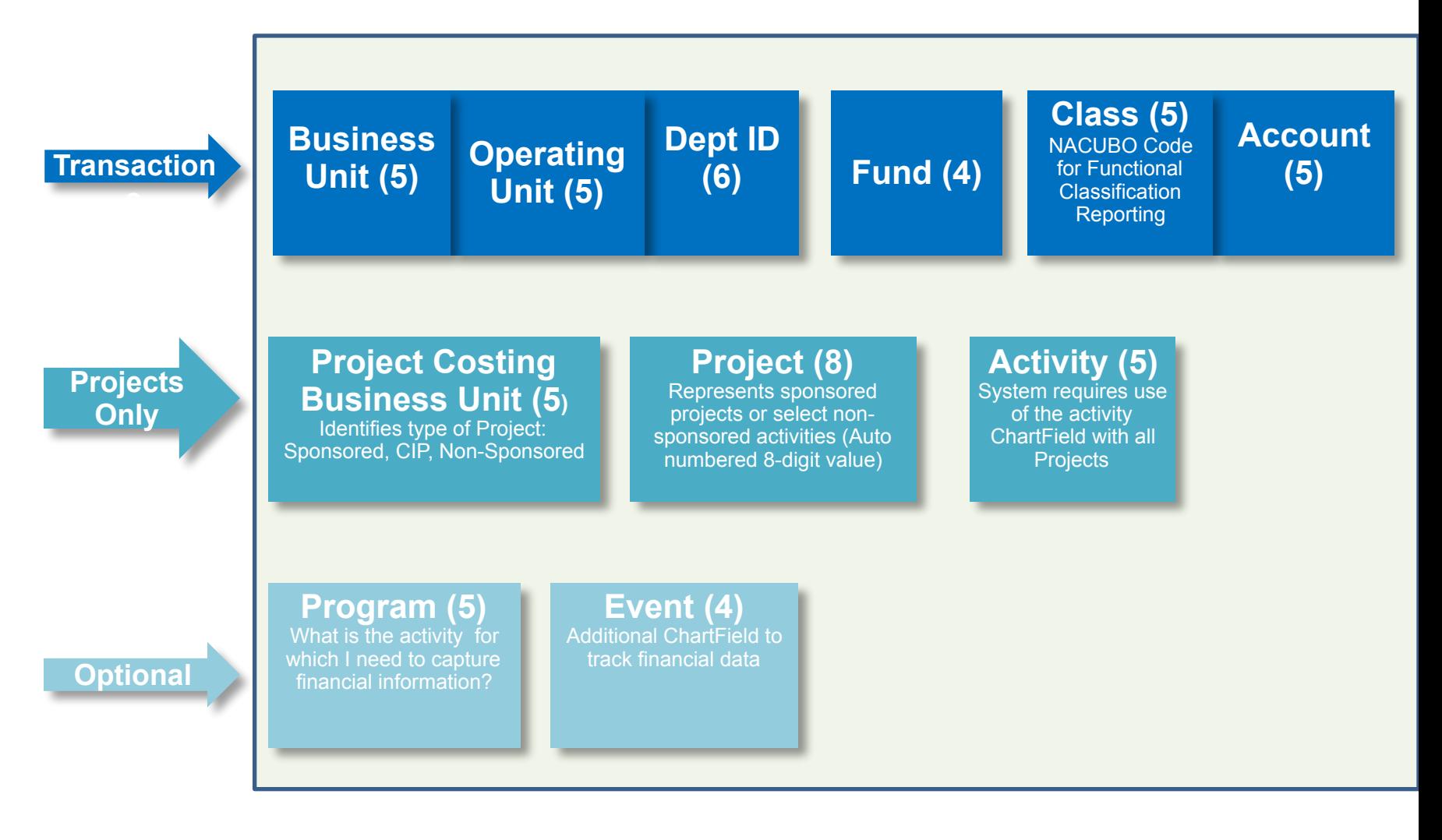

**LIBRARIES & INFORMATION TECHNOLOGY** 

# **Fund Code Fringe - Overview**

**Business Need Gap:** Sometimes we do not know the fund code or it is incorrectly entered when the SmartKey is originated **The Result**: …

**Significant corrections (reclassification) to move Drives incorrect fringe all the expenditures to the updated fund (SmartKey).**

**calculations for payroll entries.**

**Until cleanup of journal entries, RSTs (Request for Salary Transfers), PO's and other transactions are completed, reporting is negatively impacted.**

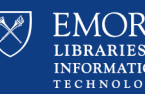

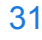

# **Fund Code Fringe - Recommendation**

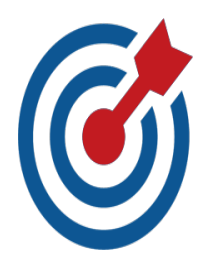

Use **Project Type** field to designate Federal or Non Federal grants at the individual project level

- *• Project Type changes will trigger audit trail, that triggers necessary fringe calculation.*
- *• Adjustments are automatically performed without user intervention.*

**Use one designat ed fund code** 

**[***5700***] to** 

**research and the search of the search of the search** 

**identify** 

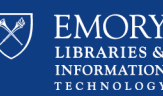

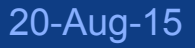

# Journal Mover- Overview

# **Existing Challenges that Require Re-Classification:**

• *Grant transactions that need to be reclassified due to fund code corrections, cost transfers, and cost sharing.* 

- *Grant Out of Bounds Corrections: another type of correction entry that originates due to transactions attempting to charge a grant after the allowable project close window.*
- *Details of current reclassification or correction entries are currently lost due to summarization and are therefore not easily traceable in the data warehouse reporting.*

# **Request:**

Simplify the process to perform a bulk re-class that includes all of the necessary debits and credits.

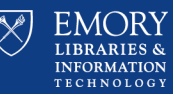

# Journal Mover - Consideration

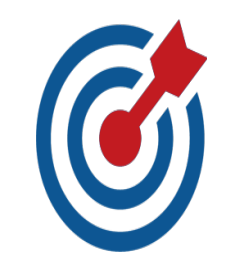

*We would like to create a new custom Journal application with the ability to move/re-class Journal entries (detailed data) from existing ChartFields to new ChartField strings. We have a lot of uncertainties to work out. We will provide updates on the progress of this in early Fall.* 

The tool would allow a User to: • search for candidates to move/reclass using ChartFields or **SpeedTypes** loot candidates to moveles al

enter the destination ChartField strings (either new ChartField 34

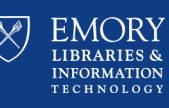

### **Journal Entry Engine - Overview**

- Emory has a significant number of external systems (30-40) that must send financial entries to the Compass/PeopleSoft General Ledger (GL).
- ❑ The process to post these entries is called Journal Entry Engine (JEE).
- ❑ There is an underlying assumption with the original JEE that all entries must post *somewhere* requiring massive clean-up effort.
- ❑ There is a current need to remedy common issues that complicate the process to post these 3rd party entries at Month End Close processes.

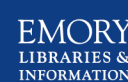

20-Aug-15

# Journal Entry Engine - Recommendation

*Enhance the existing Journal Entry Engine customization. The process would remain the same on the front end but as invalid lines are detected during processing they would go through the following process:*

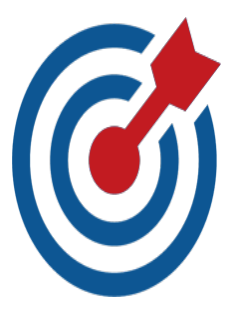

An invalid Account value will be replaced with the Default Account (instead of the current method where a technical person corrects the file).

Blank Account values will be replaced with Default Accounts.

We are evaluating process improvements around test files prior to posting.

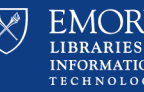

# **Unified Reporting**

Business Case Review and Project Scope Methodology

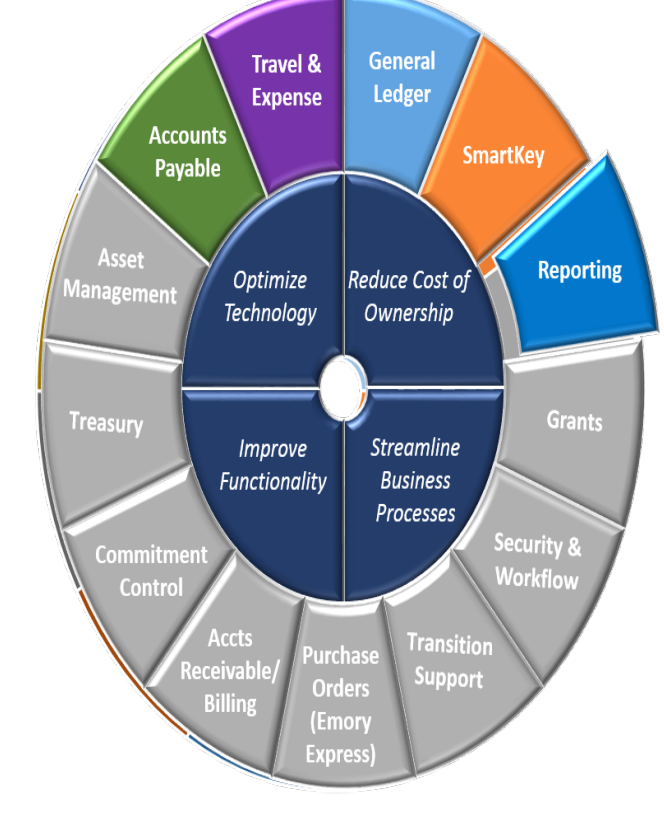

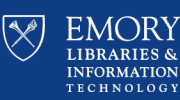

37

20-Aug-15

# Unified Reporting - Overview

As of January 2015:

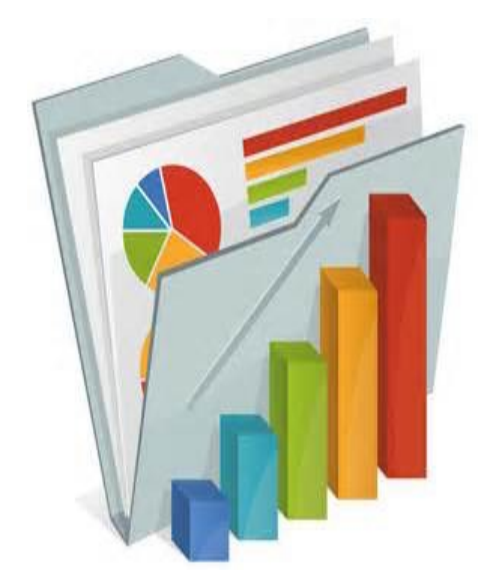

- 16,000+ Private Queries
- ~2,700 Public Queries
- ▪600+ nVision Report formats
- 121 Custom Emory reports (non-nVision)

Comments from Listening Tour sessions, indicates user frustration in determining which query or report they should use to obtain the data and information that

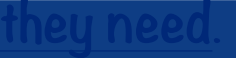

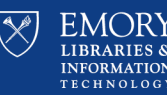

# Projected View- Unified Reporting

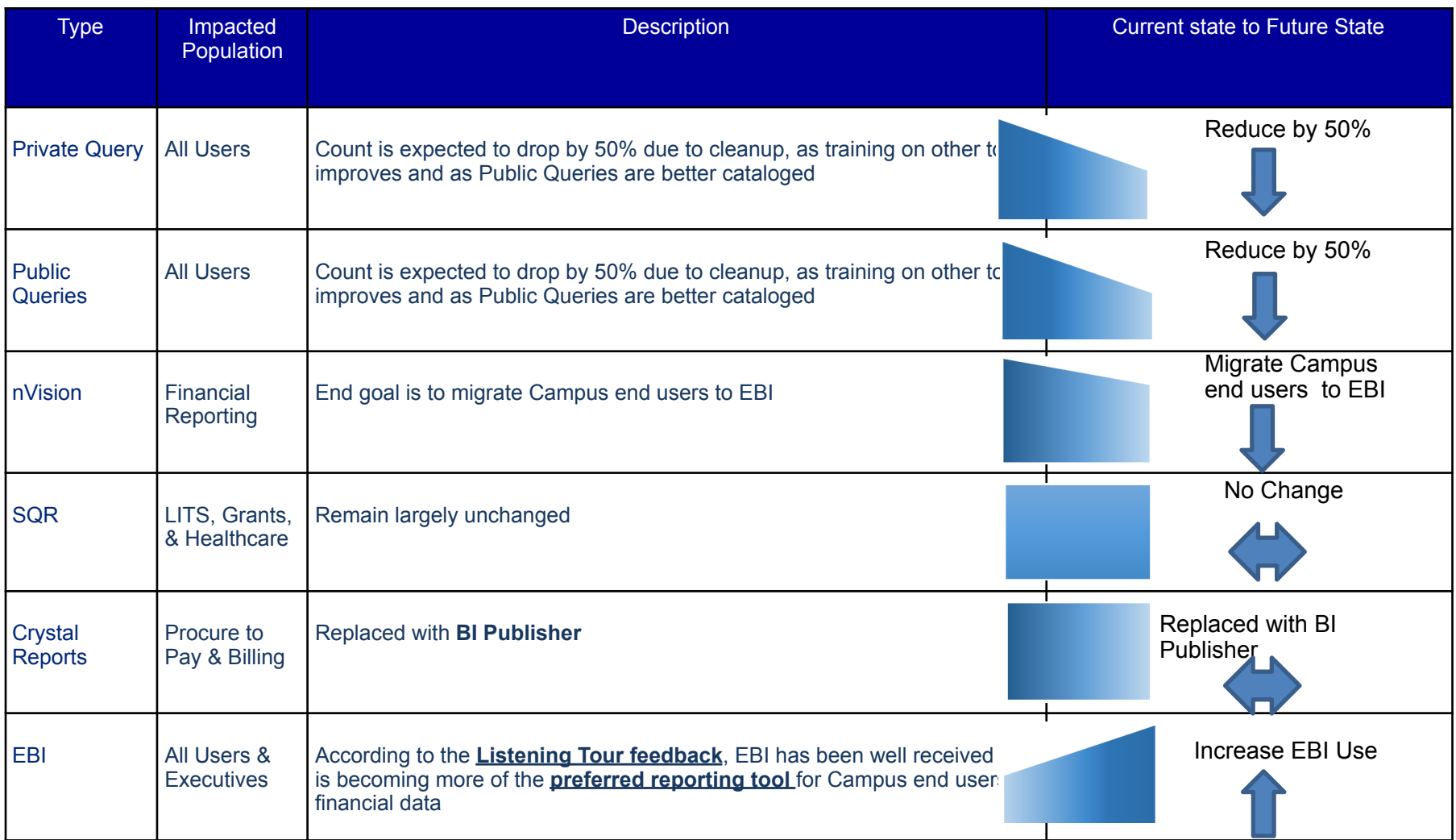

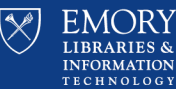

# Recommendations

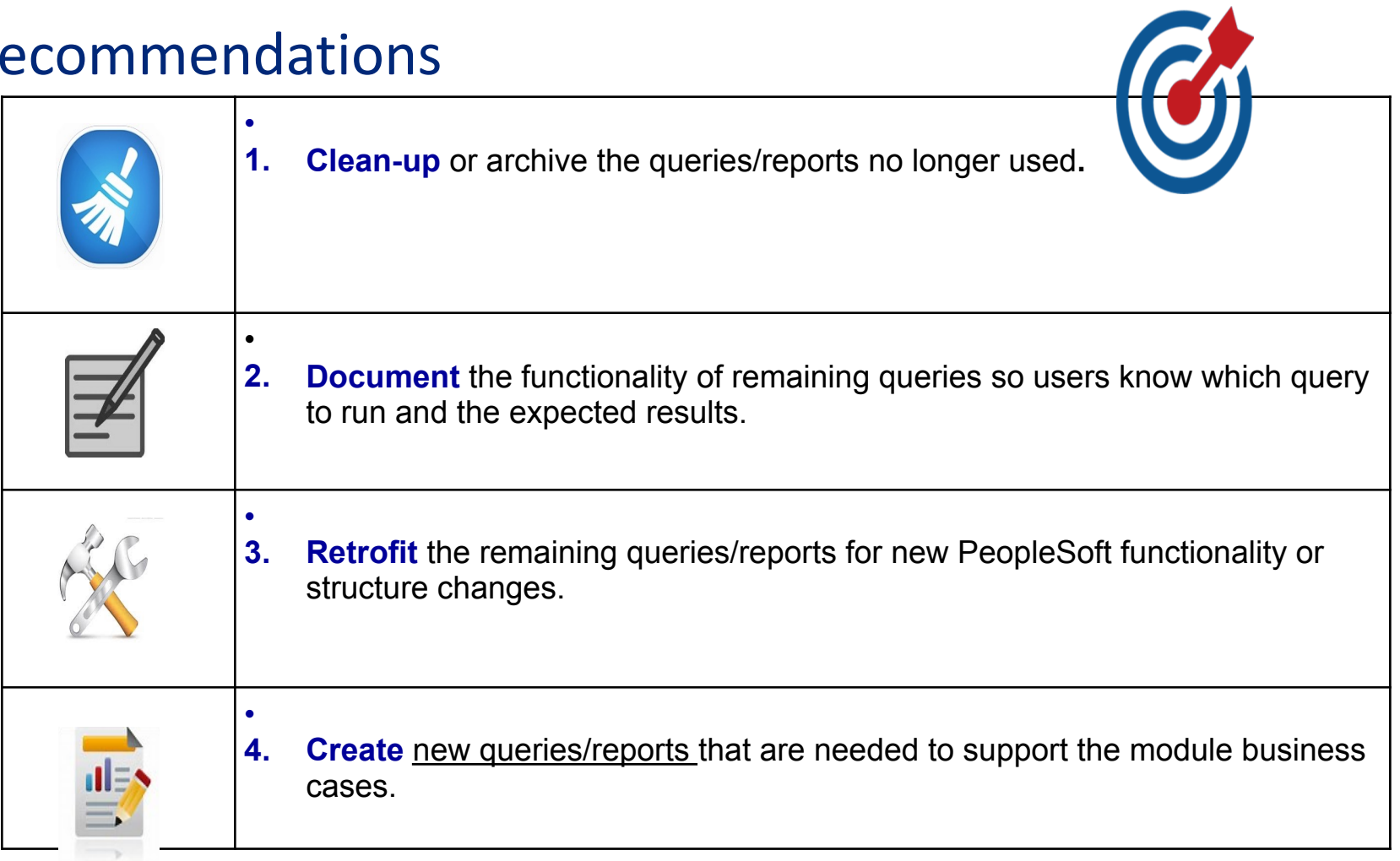

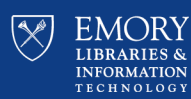

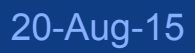

# **Going Forward....**

❑ **Ongoing clean-up, documentation and retrofitting of existing queries/reports**

### ❑ **Create design documents for approved new reports**

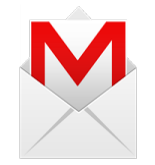

*Look for communications regarding…..* 

- Query Manager access
- Clean up of private queries

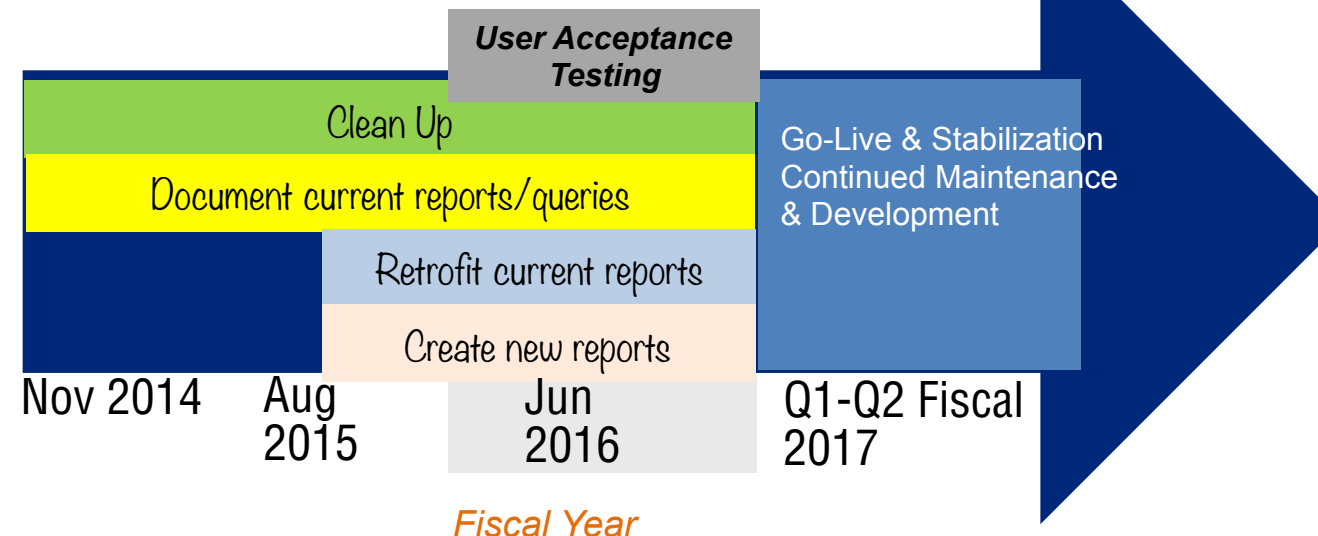

Any additional "new" reports requested after the Design/Build phases will go through an approval

process. 

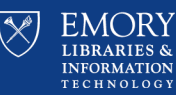

## **What About Training?**

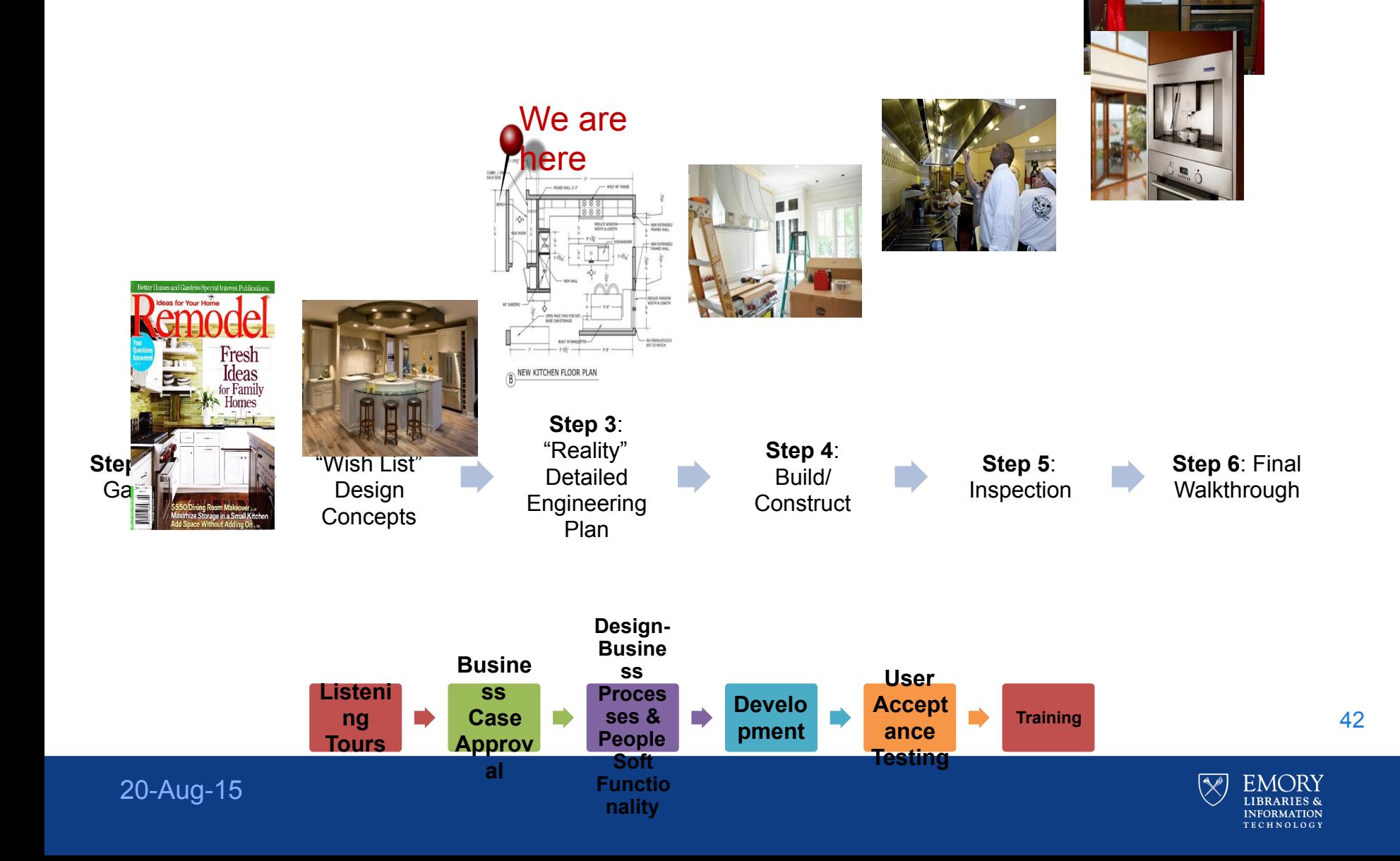

# **Training Strategy & Approach**

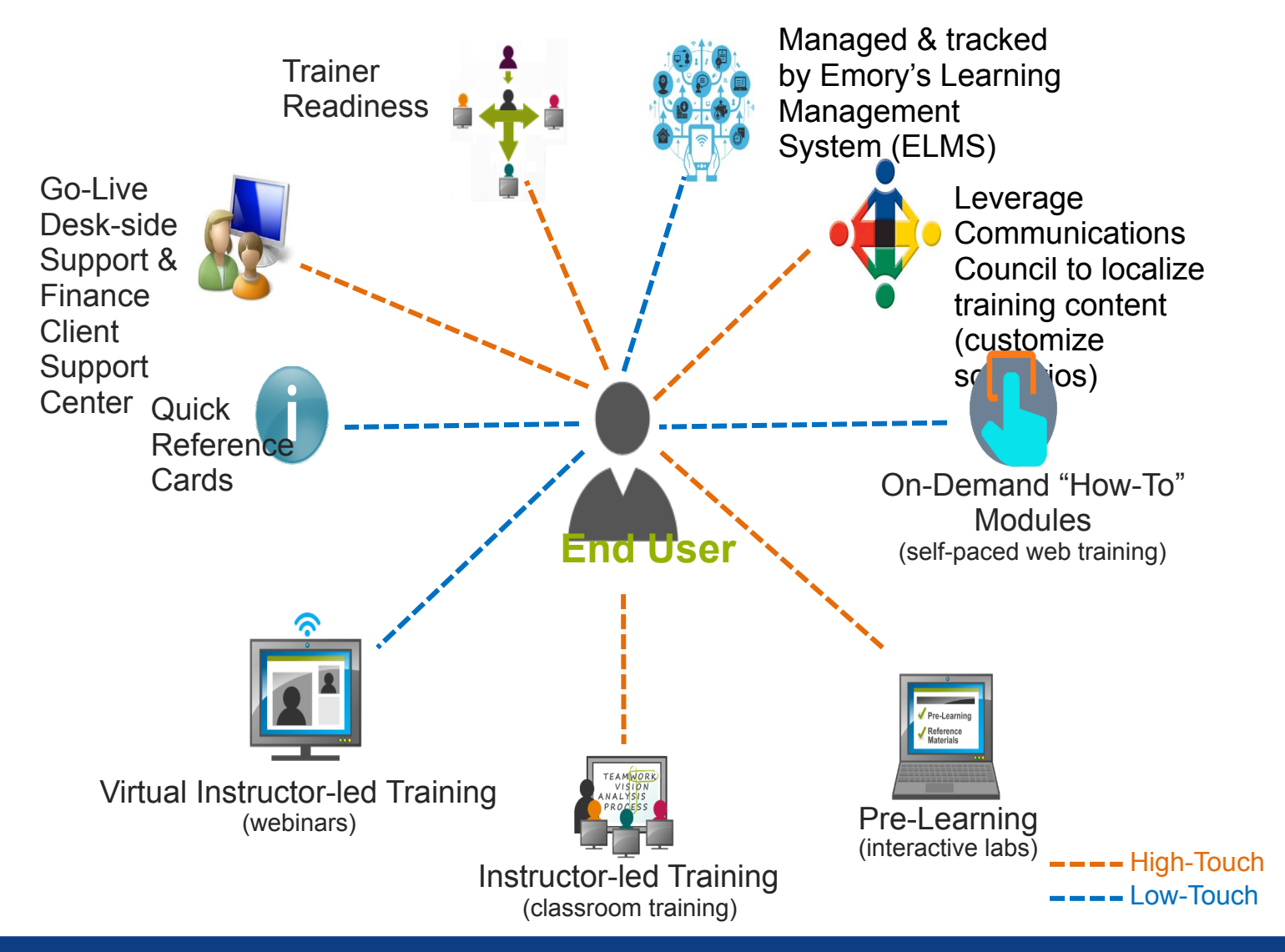

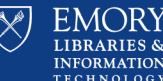

### **Be in the Know....**

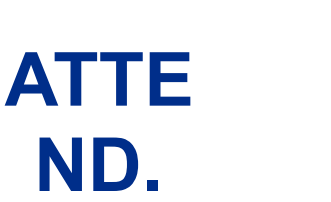

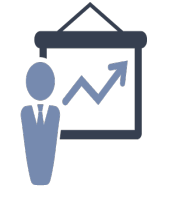

### **Compass Outreach Sessions**

- Topics **change quarterly**
- Sessions set-up across Campus for convenience
- Register on the Compass upgrade website
- Win prizes

### **upgrade.compass.emory.edu**

- Review project background and team members
- Keep current with the latest news & see listening tour updates
- Catch-up and **review presentations & recordings of past sessions**
- **Register for training information in the coming values**
- months • Emory is using Yammer to share, discuss projects, and get work done faster
- **Compass Insight** newsletter (bi-monthly) to the **Compass Users ListServ**  • Keep current with the latest news & talk

Contact compassupgrade@emory.edu to get on the ListServ

**Send emails to compassupgrade@emory.edu** 

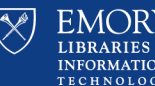

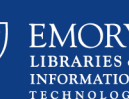

44

**VISIT.**

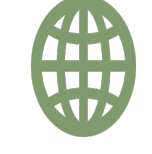

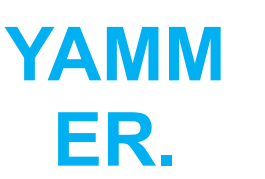

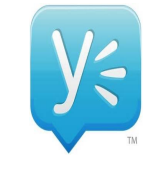

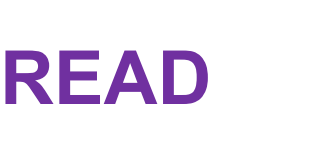

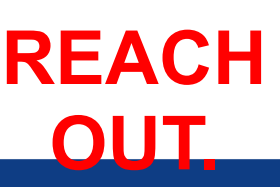

**.**

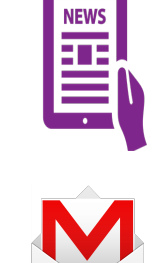

For any questions, comments, concerns

20-Aug-15

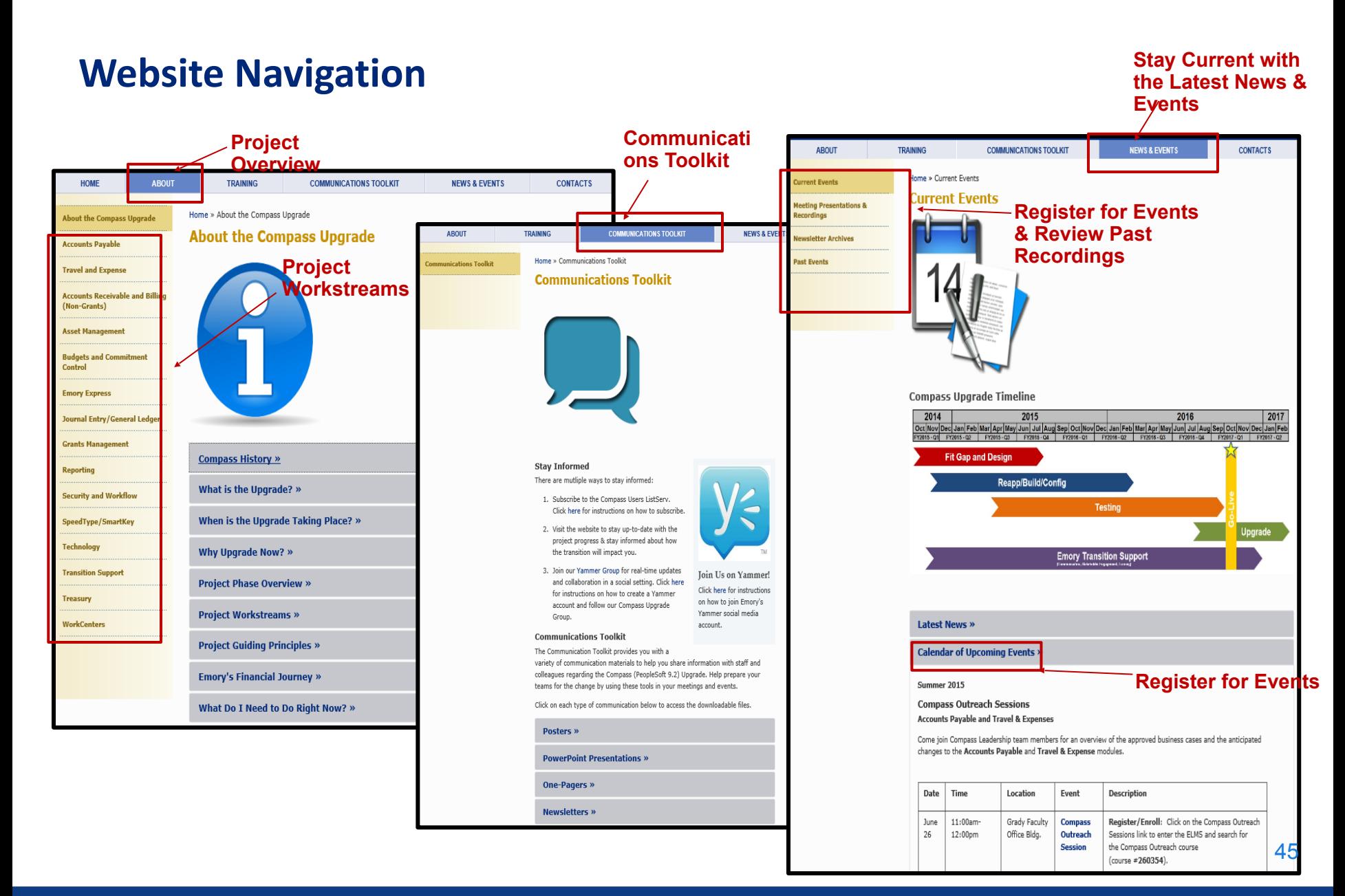

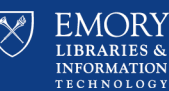

### 20-Aug-15

# **Program Guiding Principles**

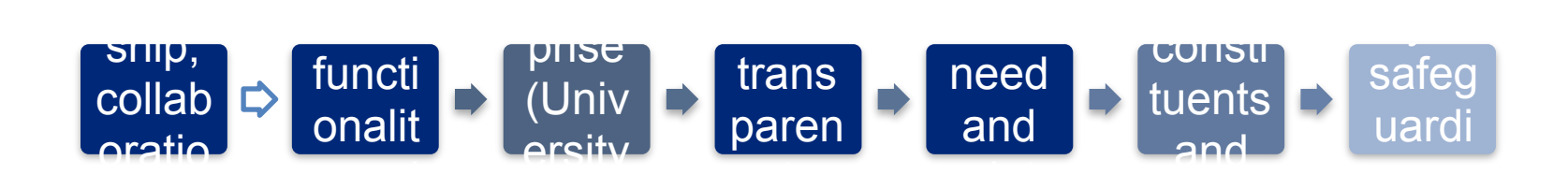

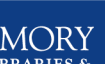

46

20-Aug-15

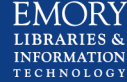

 $\overline{\mathbb{R}^2}$ 

# **Thank you for attending this Compass Outreach Session!**

Check the **[website](http://upgrade.compass.emory.edu/)** for information on future Compass Outreach Sessions

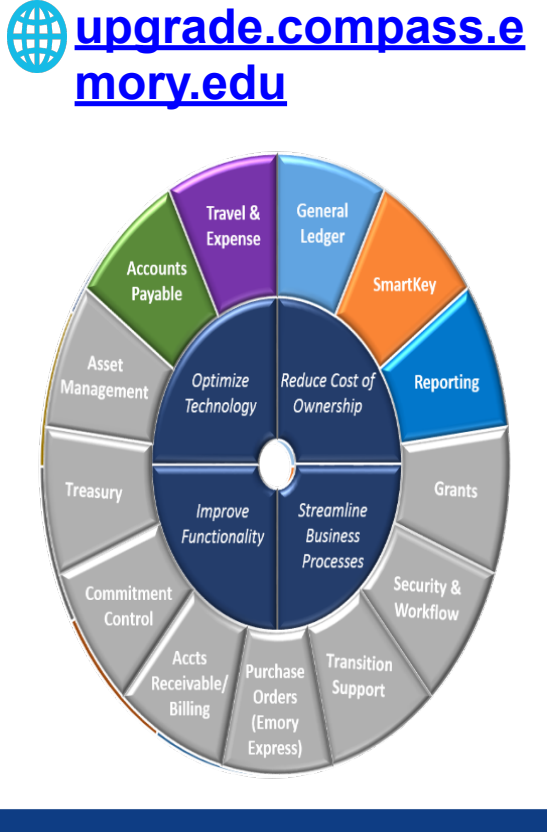

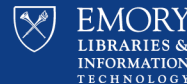

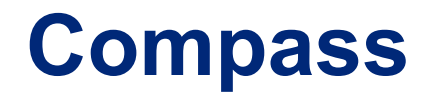

# **Part Questions**

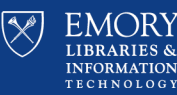

48

20-Aug-15

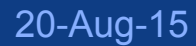

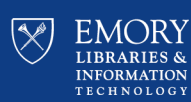

# **Messaging Team Updates Jay Flanagan** Sr. Manager, Messaging Team

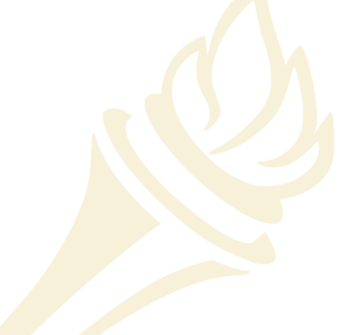

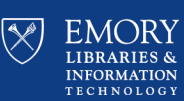

 $B = 100$ 

50

# "I DIDN'T DO MY HOMEWORK **BECAUSE I FORGOT MY USER NAME AND PASSWORD."**

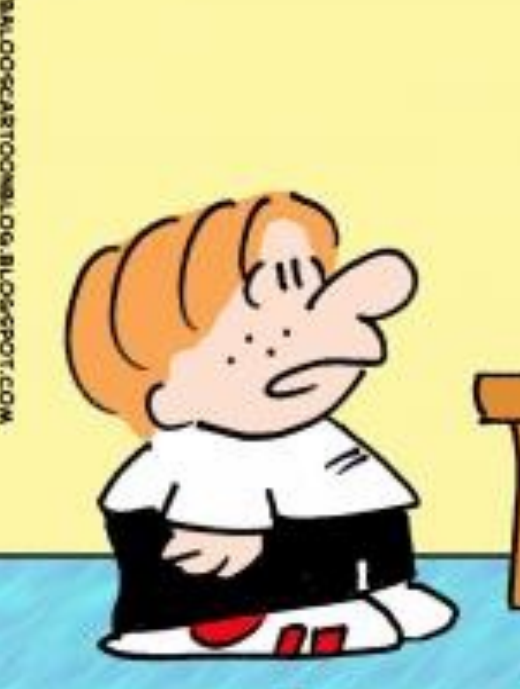

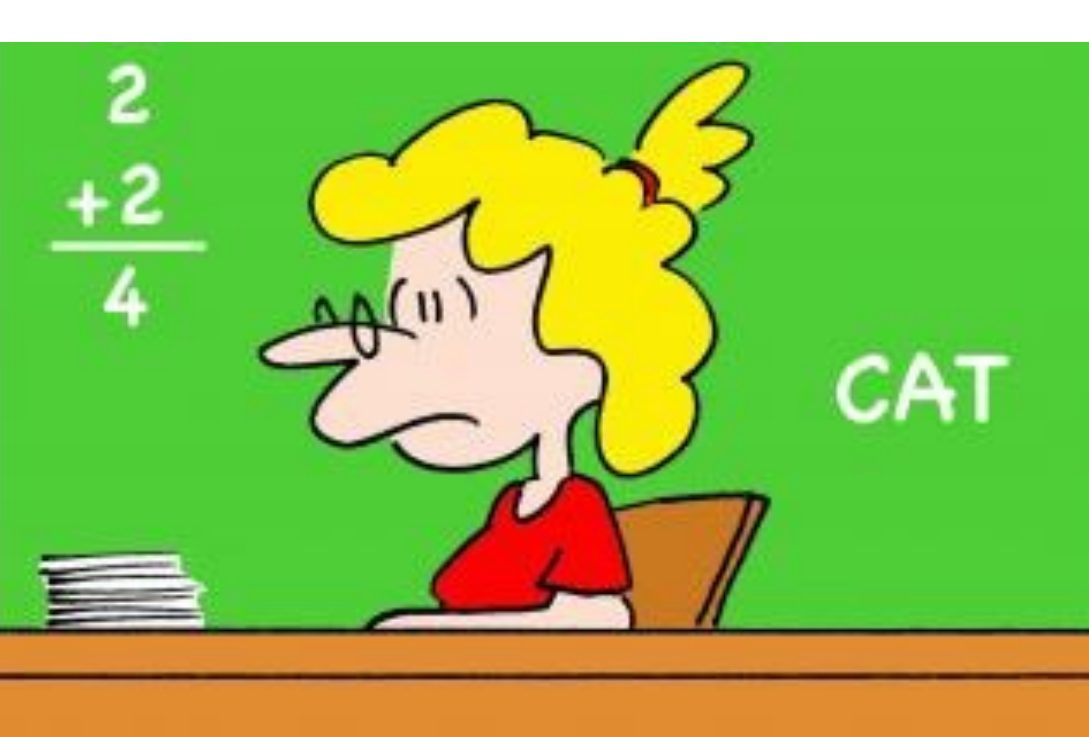

# **LDS**

- LDS now in production
- We are ready to work with you to move your application
- Contact [LDS-Migration@emory.edu](mailto:LDS-Migration@emory.edu)
- 36 have completed the move to LDS Prod, 28 are in progress and 2 have not started
	- Of those 28 in progress, 11 are completed, but are being finalized
- [https://wiki.service.emory.edu/pages/viewpage.action?](https://wiki.service.emory.edu/pages/viewpage.action?pageId=90937569) pageId=90937569
- We have been reaching out to those groups who are in process
- Complete all moves by Sept. 1, 2015

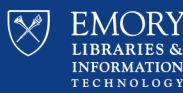

# **PW Expiration / Reset**

- Required expiration coming this fall
- Communication ongoing
- Spread Sheet available
- General Data on Wiki
	- [https://wiki.service.emory.edu/display/infrastructure/](https://wiki.service.emory.edu/display/infrastructure/Active+Directory+-+Password+Change+Statistics) Active+Directory+-+[Password+Change+Statistics](https://wiki.service.emory.edu/display/infrastructure/Active+Directory+-+Password+Change+Statistics)
	- Over 12,000+ accounts have been changed
	- Still over 25,300+ accounts need to be changed

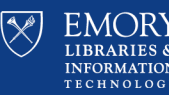

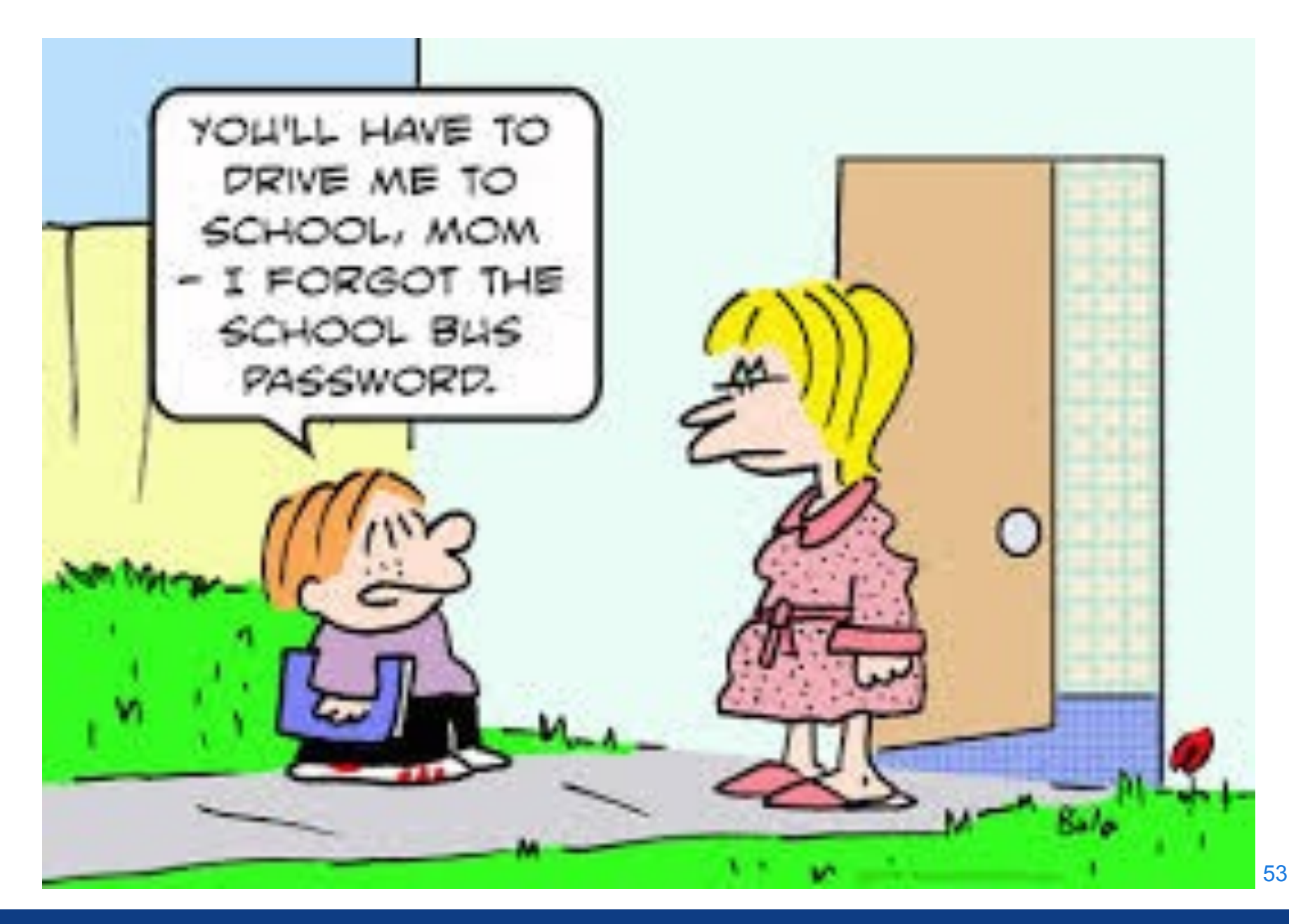

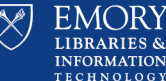

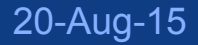

# **Questions?**

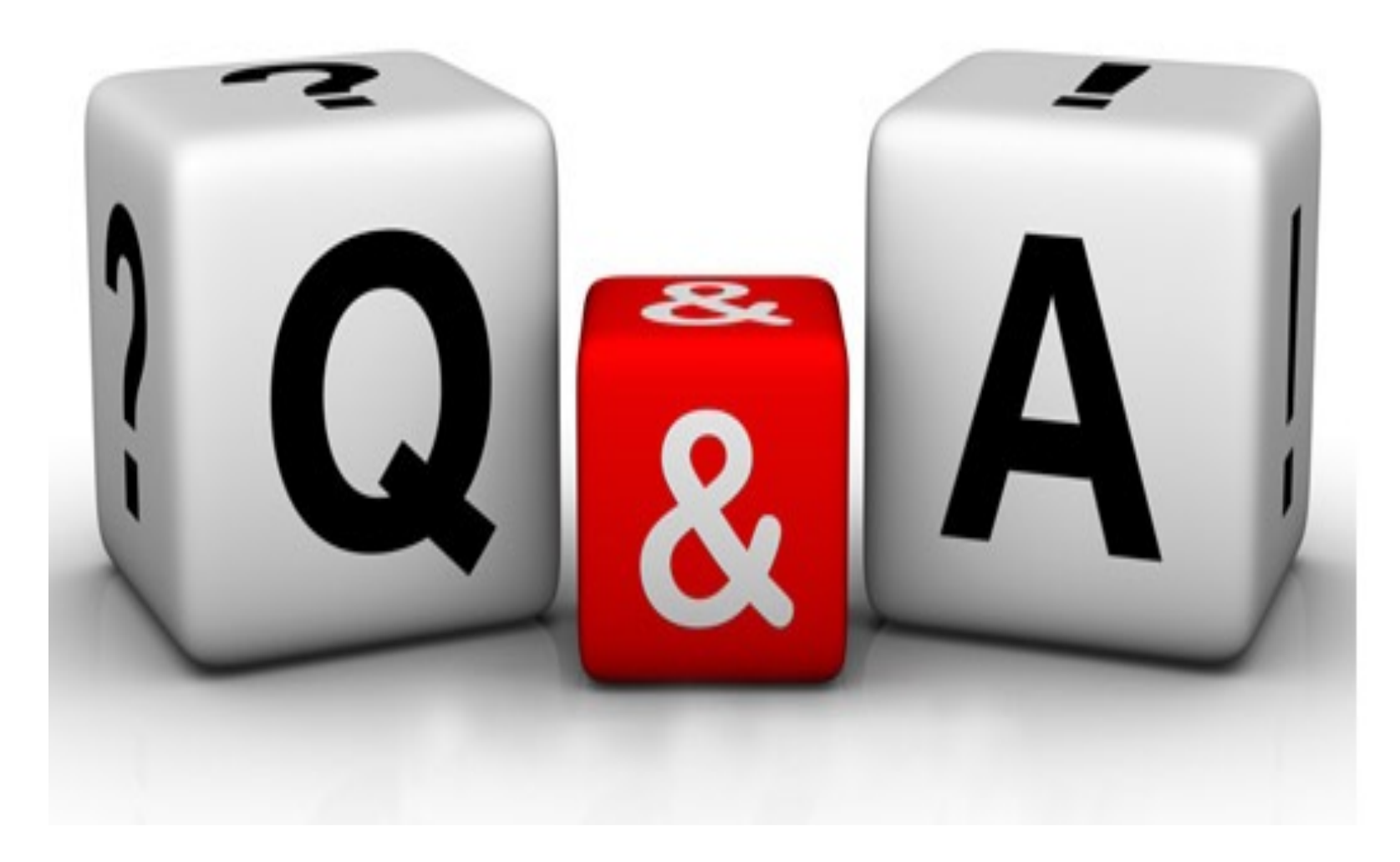

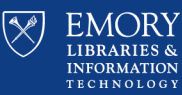

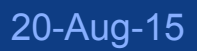

20-Aug-15

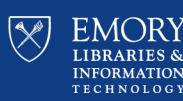

# **Security Update Derek Spransy** Enterprise Info Security Lead, IT Security

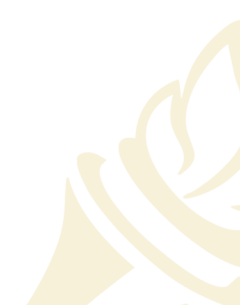

# **PGP Decommission**

- The existing PGP full disk encryption service is being retired.
- A lot of progress has been made but there are roughly 430 systems to go.
- PGP support will be extended for a smaller number of licenses.
- New target date for full decom will be the **end of December**. Please continue to migrate as quickly as possible to MBAM!
- Your IT Director should have a list of remaining PGP systems

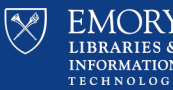

# **MBAM Adoption Rate**

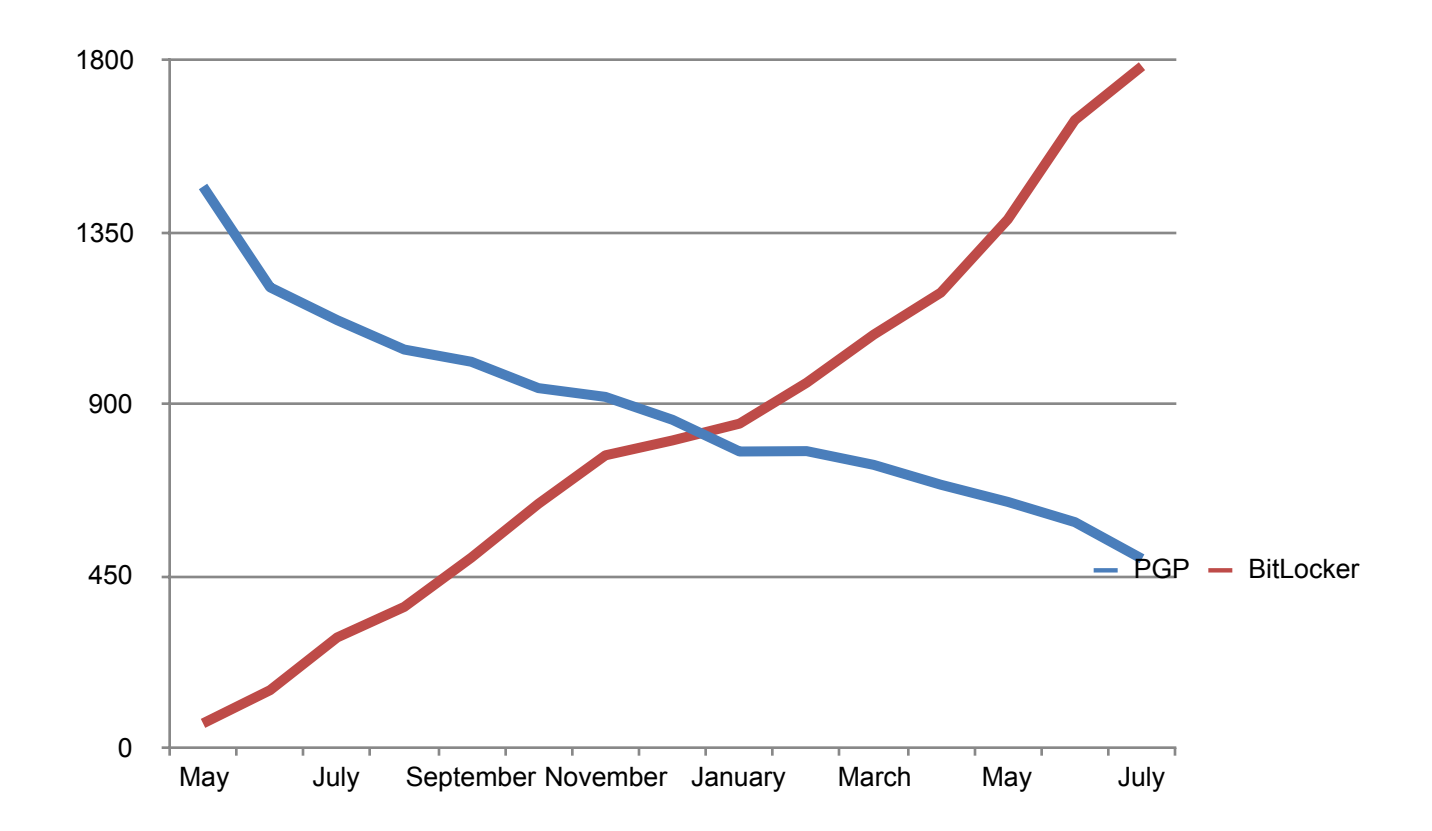

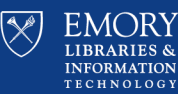

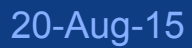

# **Outbound DNS Filtering**

- Outbound DNS queries from non-Emory DNS servers are now being blocked at the border.
- No major impacts reported from the change.
- Please be aware of this as a troubleshooting step going forward when users aren't able to resolve domains
- Knowledgebase articles:
	- KB04982 Windows KB04983 - MacOS KB04984 - iOS KB04985 - Android

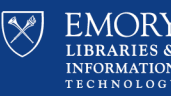

# **Security Update**

# **Part Questions**

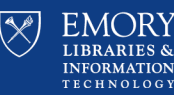

59

20-Aug-15

# Thank you for coming!

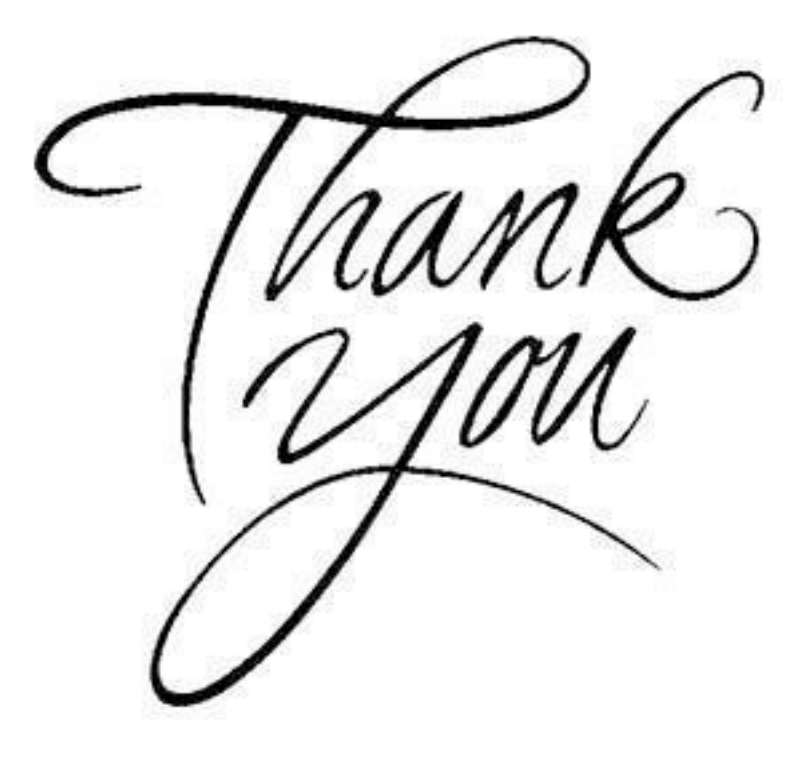

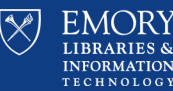

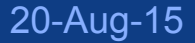